#### «УТВЕРЖДАЮ»

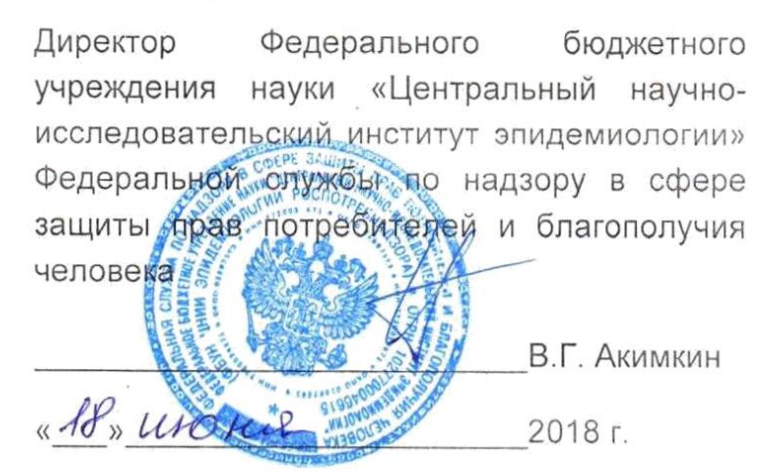

# **ИНСТРУКЦИЯ**

по применению набора реагентов для выявления и дифференциации ДНК вирусов папилломы человека (ВПЧ) высокого канцерогенного риска (ВКР) 16, 18, 31, 33, 35, 39, 45, 51, 52, 56, 58, 59 типов в клиническом материале методом полимеразной цепной реакции (ПЦР) с гибридизационнофлуоресцентной детекцией

# **«АмплиСенс ВПЧ ВКР генотип-FL»**

**АмплиСенс**

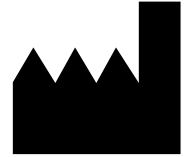

ФБУН ЦНИИ Эпидемиологии Роспотребнадзора, Российская Федерация, 111123, город Москва, улица Новогиреевская, дом 3А

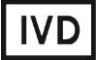

#### **ФОРМЫ КОМПЛЕКТАЦИИ**

**Форма 1** включает комплекты реагентов «ДНК-сорб-АМ» вариант 100, «ПЦР-комплект» вариант FRT.

**Форма 2** включает комплект реагентов «ПЦР-комплект» вариант FRT.

**ВНИМАНИЕ!** Заявленные аналитические характеристики набора реагентов при работе с формой **2** гарантируется только в случае применения дополнительного комплекта реагентов «ДНК-сорб-АМ» (ТУ 9398-036-01897593-2009) производства ФБУН ЦНИИ Эпидемиологии Роспотребнадзора.

### **СОСТАВ**

 $\overline{a}$ 

**Комплект реагентов «ДНК-сорб-АМ» вариант 100** – комплект реагентов для выделения ДНК из клинического материала **включает:**

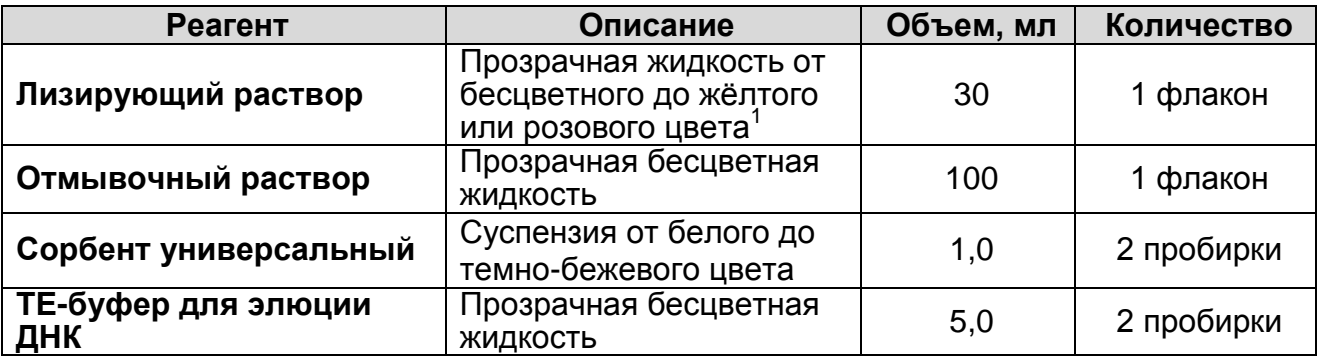

Комплект реагентов рассчитан на выделение дезоксирибонуклеиновой кислоты (ДНК) из 100 проб, включая контроли.

**Комплект реагентов «ПЦР-комплект»** (ТУ 9398-049-01897593- 2008) **вариант FRT** – комплект реагентов для ПЦРамплификации и дифференциации ДНК вирусов папилломы человека (ВПЧ) высокого канцерогенного риска (ВКР) 16, 18, 31, 33, 35, 39, 45, 51, 52, 56, 58, 59 типов с гибридизационнофлуоресцентной детекцией в режиме «реального времени» **включает:**

 $1$  При хранении лизирующего раствора при температуре от 2 до 8 °С возможно образование осадка в виде кристаллов.

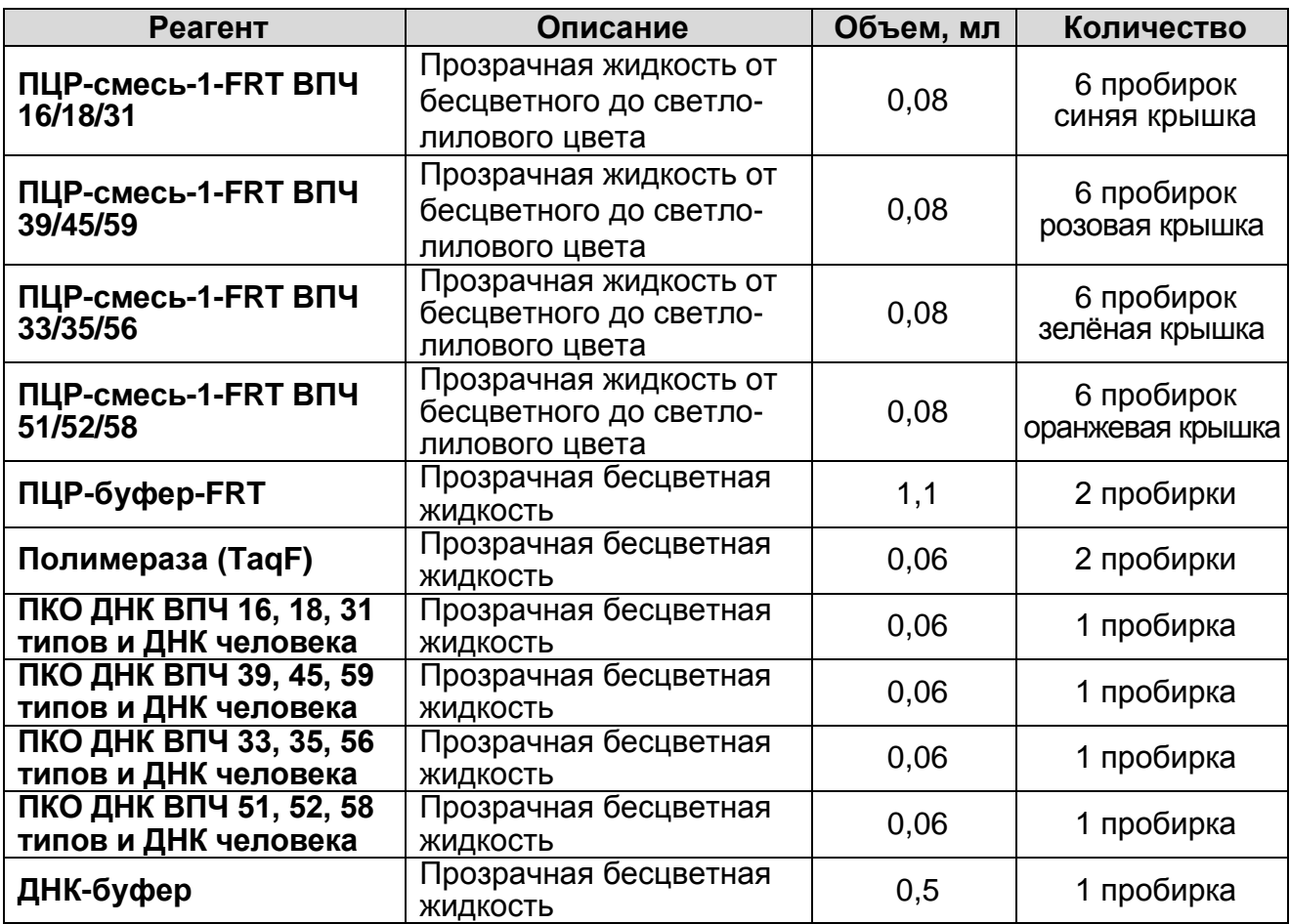

Комплект реагентов рассчитан на проведение 432 реакций амплификации (всего 108 тестов), включая контроли.

Дополнительно к комплекту реагентов прилагается отрицательный контрольный образец (ОКО) этапа выделения:

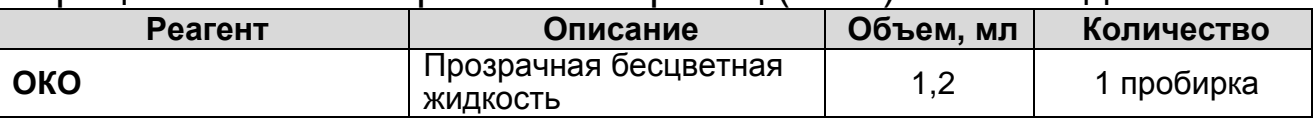

#### **К комплекту реагентов прилагаются на цифровом носителе или находятся на официальном сайте Изготовителя:**

- $-$  программное обеспечение в формате Microsoft® Excel для автоматической обработки результатов;
- шаблонные файлы в формате ПО амплификаторов для быстрого запуска эксперимента.

### **НАЗНАЧЕНИЕ**

Набор реагентов **«АмплиСенс ВПЧ ВКР генотип-FL»** предназначен для выявления и дифференциации ДНК вирусов папилломы человека (ВПЧ) высокого канцерогенного риска (ВКР) **16, 18, 31, 33, 35, 39, 45, 51, 52, 56, 58, 59** типов в клиническом материале методом полимеразной цепной

реакции (ПЦР) c гибридизационно-флуоресцентной детекцией.

Форма комплектации 1 предназначена для полного анализа, включая выделение ДНК из клинического материала, проведения ПЦР-амплификации и дифференциации ДНК с гибридизационно-флуоресцентной детекцией в режиме «реального времени». Форма комплектации 2 предназначена для проведения ПЦР-амплификации и дифференциации ДНК с гибридизационно-флуоресцентной детекцией в режиме «реального времени». Для полного анализа необходимо дополнительно использовать комплект реагентов «ДНК-сорб-АМ» для выделения ДНК из клинического материала производства ФБУН ЦНИИЭ Роспотребнадзора.

В наборе реагентов используется эндогенный внутренний контроль (участок  $\beta$ -глобинового гена), а также технология горячего старта. Набор реагентов адаптирован для четырехканальных приборов «Rotor-Gene» 3000/6000 («Corbett Research», Австралия), «Mx3000P» («Stratagene», США) и «iQ5» («BioRad», США).

#### **Кумулятивный показатель распространенности ВПЧ разных типов при РШМ 93,8% 95,3%** 100,0%  $\overline{16}$

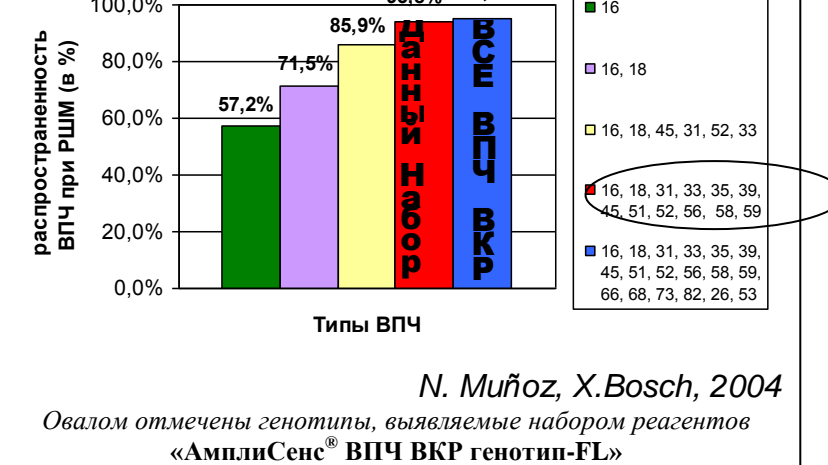

Все установленные на сегодняшний день генотипы ВПЧ высокого канцерогенного риска (18 генотипов) ответственны за 95 % случаев рака шейки матки. Выявление небольшого числа генотипов (от 1 до 6) приводит к

недостаточной диагностической чувствительности теста (86 %). Выявляемые же набором реагентов 12 наиболее распространенных генотипов ВПЧ высокого канцерогенного риска является достаточным для достижения высокой диагностической чувствительности 94 % при сохранении удобного формата исследования – 12 типов в четырех

**Форма 2: REF** R-V25(RG,iQ,Mx) , **REF** H-0492-1-3 / **VER** 18.06.18 / стр. 4 из 44

### **ДИАГНОСТИЧЕСКАЯ ЧУВСТВИТЕЛЬНОСТЬ ТЕСТА**

пробирках.

#### **ПРИНЦИП МЕТОДА**

Метод основан на одновременной амплификации (мультиплекс-ПЦР) в одной пробирке участков ДНК трех типов ВПЧ и участка ДНК В-глобинового гена, используемого в качестве эндогенного внутреннего контроля. ПЦР-анализ на наличие ДНК двенадцати типов ВПЧ проводится в четырех пробирках. Каждый тип регистрируется по своему каналу флуоресценции, что позволяет не только выявлять, но и определять генотип обнаруженного вируса папилломы человека высокого канцерогенного риска. ДНК-мишень, выбранная в качестве внутреннего контроля, является участком генома человека и должна всегда присутствовать в образце (цервикальный соскоб) в достаточном количестве, эквивалентном количеству клеток в мазке (10<sup>3</sup> – 10<sup>5</sup> геномов). Таким образом, эндогенный внутренний контроль позволяет не только контролировать этапы ПЦР-анализа (выделение ДНК и проведение ПЦР), но и оценивать адекватность забора материала и его хранения. В случаях, если соскоб эпителия забран неправильно (недостаточное количество эпителиальных клеток) сигнал амплификации  $\beta$ -глобинового гена будет заниженным.

### **ВЗЯТИЕ КЛИНИЧЕСКОГО МАТЕРИАЛА. ТРАНСПОРТИРОВАНИЕ И ХРАНЕНИЕ ПРОБ**

Для проведения анализа используется следующий клинический материал:

**У женщин**: образцы эпителия забирают так же, как для цитологического исследования:

**Первый способ** – используется комплект для взятия образцов, содержащий одну/две цервикальные цитощетки и пробирку на 2 мл с «Транспортной средой для клинического материала из урогенитального тракта женщин» в объеме 0,5 мл.

Соскоб эпителия цервикального канала (эндоцервикс), взятый одной цервикальной цитощеткой, и/или соскоб эпителия с поверхности шейки матки (экзоцервикс), взятый второй цервикальной цитощеткой, поместить в пробирку с транспортной средой. Рабочую часть цитощеток обломить и оставить в пробирке с транспортной средой.

**Второй способ** – используется комплект для взятия образцов фирмы «Digene» (США), содержащий цервикальную цитощетку и пробирку с транспортной средой «Digene» в объеме 1,0 мл.

Соскоб эпителия цервикального канала (эндоцервикс), взятый цервикальной цитощеткой, поместить в пробирку с транспортной средой «Digene».

**Третий способ** – используется комплект для взятия образцов, содержащий комбинированный гинекологический зонд для одновременного взятия эпителия из эндо-/экзо-цервикса и пробирку на 5 мл с «Транспортной средой для клинического материала из урогенитального тракта женщин» в объеме 2,0 мл.

Соскоб эпителия цервикального канала (эндоцервикс) и поверхности шейки матки (экзоцервикс), поместить в пробирку с транспортной средой. Рабочую часть зонда обломить и оставить в пробирке с транспортной средой.

**Четвертый способ** – используется комплект для взятия образцов, содержащий комбинированный гинекологический зонд для одновременного взятия эпителия из эндо-/экзоцервикса и банку с транспортно-фиксирующей средой фирмы «CytoScreen» (Италия) или фирмы «PreservCyt» (США) для жидкостной цитологии.

Соскоб эпителия цервикального канала (эндоцервикс) и поверхности шейки матки (эктоцервикс), поместить в пробирку с транспортно-фиксирующей средой. Рабочую часть зонда обломить и оставить в банке с транспортной средой.

**У мужчин**: соскоб эпителия уретры, взятый универсальным зондом, поместить в пробирку на 2 мл с «Транспортной средой для клинического материала из урогенитального тракта мужчин» в объеме 0,5 мл.

Условия хранения проб:

– при температуре от 18 до 25 °С – не более 5 сут;

– при температуре от 2 до 8 °С – не более 20 сут;

при температуре не выше минус 16 °С – в течение года.

Допускается только однократное замораживание-оттаивание материала.

В транспортно-фиксирующей среде для жидкостной цитологии материал хранится при комнатной температуре в течение года.

Для обработки взятого клинического материала используются следующие комплекты реагентов производства ФБУН ЦНИИЭ Роспотребнадзора:

- **«ДНК-сорб-АМ» –** для клинического материала, полученного первым, вторым и третьим способом. Так же для указанного материала допускается использование комплекта реагентов **«ДНК-сорб-В»** (ТУ 9398-003-01897593- 2009);
- «**ДНК-сорб-С»** (ТУ 9398-075-01897593-2008) **–** для биоптатов слизистой;
- «**АмплиСенсДНК-сорб-Д»** (ТУ 9398-233-01897593-2015) для обработки образцов жидкостной цитологии.

### **МЕРЫ ПРЕДОСТОРОЖНОСТИ И СВЕДЕНИЯ ОБ УТИЛИЗАЦИИ**

Работа должна проводиться в лаборатории, выполняющей молекулярно-биологические (ПЦР) исследования биологического материала на наличие возбудителей инфекционных болезней, с соблюдением санитарноэпидемиологических правил СП 1.3.2322-08 «Безопасность работы с микроорганизмами III–IV групп патогенности (опасности) и возбудителями паразитарных болезней», СанПиН 2.1.7.2790-10 «Санитарно-эпидемиологические требования к обращению с медицинскими отходами» и методических указаний МУ 1.3.2569-09 «Организация работы лабораторий, использующих методы амплификации нуклеиновых кислот при работе с материалом, содержащим микроорганизмы I–IV групп патогенности».

При работе необходимо всегда выполнять следующие требования:

- Температура в помещении лаборатории от 20 до 28 °С, относительная влажность от 15 до 75%.
- Рассматривать исследуемые образцы как инфекционноопасные, организовывать работу и хранение в соответствии с СП 1.3.2322-08 «Безопасность работы с микроорганизмами III–IV групп патогенности (опасности) и возбудителями паразитарных болезней».
- Убирать и дезинфицировать разлитые образцы, используя дезинфицирующие средства в соответствии с СП 1.3.2322-

08 «Безопасность работы с микроорганизмами III–IV групп патогенности (опасности) и возбудителями паразитарных болезней».

- Лабораторный процесс должен быть однонаправленным. Анализ проводится в отдельных помещениях (зонах). Работу следует начинать в Зоне Экстракции, продолжать в Зоне Амплификации и Детекции. Не возвращать образцы, оборудование и реагенты в зону, в которой была проведена предыдущая стадия процесса.
- Неиспользованные реагенты, реагенты с истекшим сроком годности, а также использованные реагенты, упаковку<sup>2</sup>, биологический материал, включая материалы, инструменты и предметы, загрязненные биологическим материалом, следует удалять в соответствии с требованиями СанПиН 2.1.7.2790-10 «Санитарно-эпидемиологические требования к обращению с медицинскими отходами»

**ВНИМАНИЕ!** При удалении отходов после амплификации (пробирок, содержащих продукты ПЦР) недопустимо открывание пробирок и разбрызгивание содержимого, поскольку это может привести к контаминации продуктами ПЦР лабораторной зоны, оборудования и реагентов.

- Использовать и менять при каждой операции одноразовые наконечники для автоматических дозаторов с фильтром<sup>3</sup>. Одноразовую пластиковую посуду (пробирки, наконечники) необходимо сбрасывать в специальный контейнер, содержащий дезинфицирующее средство, которое может быть использовано для обеззараживания медицинских отходов.
- Поверхности столов, а также помещения, в которых проводится постановка ПЦР, до начала и после завершения работ необходимо подвергать ультрафиолетовому облучению в течение 30 мин.
- Набор реагентов предназначен для одноразового применения для проведения ПЦР-исследования указанного количества проб (см. раздел «Состав»).
- Набор реагентов готов к применению согласно данной

 $\overline{a}$ 

 $2$  Неиспользованные реагенты, реагенты с истекшим сроком годности, использованные реагенты, упаковка относятся к классу опасности медицинских отходов Г.

Для удаления надосадочной жидкости с помощью вакуумного отсасывателя используются одноразовые наконечники без фильтра.

инструкции. Применять набор реагентов строго по назначению.

- К работе с набором реагентов допускается только персонал, обученный методам молекулярной диагностики и правилам работы в клинико-диагностической лаборатории в установленном порядке (СП 1.3.2322-08 «Безопасность работы с микроорганизмами III–IV групп патогенности (опасности) и возбудителями паразитарных болезней»)
- Не использовать набор реагентов, если нарушена внутренняя упаковка или внешний вид реагента не соответствует описанию.
- Не использовать набор реагентов, если не соблюдались условия транспортирования и хранения согласно инструкции.
- Не использовать набор реагентов по истечении срока годности.
- Использовать одноразовые неопудренные перчатки, лабораторные халаты, защищать глаза во время работы с образцами и реагентами. Тщательно вымыть руки по окончании работы. Все операции проводятся только в перчатках для исключения контакта с организмом человека.
- Избегать вдыхания паров, контакта с кожей, глазами и слизистой оболочкой. Вреден при проглатывании. При контакте немедленно промыть пораженное место водой, при необходимости обратиться за медицинской помощью.
- При соблюдении условий транспортировки, эксплуатации и хранения риски взрыва и возгорания отсутствуют.
- Листы безопасности реагентов (SDS  $-$  safety data sheet) доступны по запросу.

Оценка вероятных событий, в результате наступления которых могут произойти отрицательные последствия для организма человека (для формы комплектации, не включающей комплект реагентов «ДНК-сорб-АМ»)

При использовании по назначению и соблюдении вышеперечисленных мер предосторожности набор безопасен. Оценка вероятных событий, в результате наступления которых могут произойти отрицательные последствия для организма человека (для формы комплектации, включающей комплект реагентов «ДНК-сорб-АМ»).

При использовании по назначению и соблюдении вышеперечисленных мер предосторожности контакт с организмом человека исключен. При аварийных ситуациях возможно следующее:

- раздражение слизистой оболочки глаз у чувствительных лиц,
- раздражение кожи у чувствительных лиц,
- аллергическая реакция,
- вред при вдыхании,
- вред при приеме внутрь.

#### Специфические воздействия комплекта реагентов на организм человека

- Канцерогенный эффект отсутствует.
- Мутагенное действие отсутствует.
- Репродуктивная токсичность отсутствует.

### **ДОПОЛНИТЕЛЬНЫЕ МАТЕРИАЛЫ И ОБОРУДОВАНИЕ, ТРЕБУЕМЫЕ ДЛЯ ПРОВЕДЕНИЯ ПЦР-АНАЛИЗА (с указанием фирм-производителей/поставщиков):**

# **ЗОНА 1**

### **Для выделения ДНК из проб требуются:**

- 1. Ламинарный бокс (например, «БАВп-01-«Ламинар-С»-1,2», «Ламинарные системы», Россия, класс биологической безопасности II тип А).
- 2. Термостат для пробирок типа «Эппендорф» от 25 до 100 °С (например, «ТЕРМО 24-15», «Биоком», Россия).
- 3. Вакуумный отсасыватель медицинский с колбой-ловушкой для удаления надосадочной жидкости (например, «ОМ-1», г. Ульяновск, Россия).
- 4. Микроцентрифуга для пробирок типа «Эппендорф» до 16 тыс g (например, «MiniSpin», «Eppendorf», Германия).
- 5. Вортекс (например, «ТЭТА-2», «Биоком», Россия).
- 6. Набор электронных или механических дозаторов переменного объема (например, «Ленпипет», Россия).
- 7. Одноразовые полипропиленовые завинчивающиеся или плотно закрывающиеся микропробирки объемом 1,5 мл (например, «Axygen», США).
- 8. Штативы для микропробирок объемом 1,5 мл (например, «ИнтерЛабСервис», Россия) и наконечников (например,

«Axygen», США).

- 9. Одноразовые наконечники для дозаторов переменного объема с аэрозольным барьером до 200 мкл и до 1000 мкл (например, «Axygen», США).
- 10.Одноразовые наконечники для дозаторов переменного объема до 200 мкл и до 1000 мкл (например, «Axygen», США).
- 11.Холодильник от 2 до 8 °С с морозильной камерой не выше минус 16 °С.
- 12.Отдельный халат и одноразовые перчатки.
- 13.Емкость с дезинфицирующим раствором.

# **ЗОНА 2**

#### **Для проведения ПЦР-амплификации и гибридизационнофлуоресцентной детекции продуктов ПЦР-амплификации требуются:**

- 1. Четырехканальные амплификаторы, например, «Rotor-Gene» 3000/6000 («Corbett Research», Австралия), «Mx3000P» («Stratagene», США), «iQ5» («BioRad», США), или эквивалентные.
- 2. Для прибора «Rotor-Gene»: Одноразовые полипропиленовые микропробирки для ПЦР объемом 0,1 мл («Corbett Research», Австралия) для постановки в ротор на 72 пробирки.

Для прибора «Mx3000P»: Одноразовые полипропиленовые микропробирки для ПЦР объемом 0,2 мл (куполообразная крышка, стрипованные или нет) (например, «Axygen», США) или плашки для ПЦР с оптически-прозрачными термостабильными клейкими пленками.

Для прибора «iQ5»: Одноразовые полипропиленовые микропробирки для ПЦР объемом 0,2 мл (куполообразная крышка) (например, «Axygene», США), стрипованные пробирки с куполообразной крышкой или 96-луночный планшет для ПЦР, снабженный термостабильными оптически прозрачными пленками (например, «BioRad», США).

- 3. ПЦР-бокс (например, «БАВ-ПЦР-«Ламинар-С», «Ламинарные системы», Россия).
- 4. Вортекс (например, «ТЭТА-2», «Биоком», Россия).
- 5. Набор электронных или механических дозаторов переменного

объема (например, «Ленпипет», Россия).

- 6. Одноразовые наконечники для дозаторов до 200 мкл (например, «Axygen», США).
- 7. Одноразовые наконечники с аэрозольным барьером до 200 мкл (например, «Axygen», США).
- 8. Штативы для наконечников (например, «Axygen», США) и микропробирок объемом 0,2 мл (например, «ИнтерЛабСервис», Россия), 0,1мл (например, «Corbett Research», Австралия).
- 9. Холодильник от 2 до 8 °С с морозильной камерой не выше минус 16 °С.
- 10.Отдельный халат и одноразовые перчатки.
- 11.Емкость для сброса наконечников.

## **ПРОВЕДЕНИЕ ПЦР-АНАЛИЗА ЭТАП 1. ВЫДЕЛЕНИЕ ДНК ИЗ ПРОБ**

#### **(проводится в ЗОНЕ 1 - помещении для обработки исследуемого материала).**

#### **Объем пробы, необходимый для выделения ДНК, – 0,1 мл. Порядок работы.**

1. Лизирующий раствор (если он хранился при температуре от 2 до 8 °С) прогреть, перемешивая при температуре 65 °С до полного растворения кристаллов.

2. Добавление реагентов.

### **Способ 1:**

- отобрать необходимое количество одноразовых пробирок **1,5 мл** (включая отрицательный контроль выделения).
- ресуспендировать **сорбент универсальный** до гомогенной консистенции, внести в каждую пробирку по **20 мкл сорбента универсального** и по **300 мкл лизирующего раствора**, используя наконечники с аэрозольным барьером. Промаркировать пробирки.

### **Способ 2:**

 перед началом работы во флакон с лизирующим раствором добавить весь объем (2 мл на 30 мл лизирующего раствора) предварительно гомогенизированного сорбента универсального и перемешать. Допускается хранение полученной смеси в течение 2 сут при комнатной температуре. Перед применением тщательно перемешать.

- отобрать необходимое количество одноразовых пробирок **1,5 мл** (включая отрицательный контроль выделения) и, используя наконечник с аэрозольным барьером, внести в каждую пробирку по **320 мкл** подготовленной смеси **лизирующего раствора** и **сорбента универсального**. Промаркировать пробирки.
- 3. В пробирки согласно маркировке внести по **100 мкл** пробы, используя для каждой пробы отдельный наконечник с аэрозольным барьером. В пробирку отрицательного контроля (ОК) выделения внести **100 мкл ОКО**, используя наконечник с аэрозольным барьером.
- 4. Содержимое пробирок тщательно перемешать на вортексе и инкубировать **5 мин при температуре 65 °С** в термостате. После окончания инкубации перемешать на вортексе и поставить в штатив на **2 мин**.
- 5. Осадить сорбент универсальный в пробирках центрифугированием при **10 тыс об/мин в течение 30 с**. Не захватывая сорбент универсальный, удалить надосадочную жидкость в колбу-ловушку с помощью вакуумного отсасывателя, используя для каждой пробы отдельный наконечник без аэрозольного барьера.
- 6. Добавить в пробы по **1 мл отмывочного раствора,** перемешать на вортексе до полного ресуспендирования сорбента универсального.
- 7. Повторить п. 5.
- 8. Поместить пробирки в термостат с температурой **65 С** на **5- 10 мин** для подсушивания сорбента универсального. При этом крышки пробирок должны быть открыты.
- 9. В пробирки добавить по **100 мкл ТЕ-буфера для элюции ДНК**. Перемешать на вортексе до полного ресуспендирования сорбента универсального. Поместить в термостат с температурой **65 С на 5 мин**.
- 10.Перемешать на вортексе. Центрифугировать пробирки при **12 тыс об/мин** в течение **1 мин** на микроцентрифуге. Надосадочная жидкость содержит очищенную ДНК (ДНКпроба). Указанный материал готов к постановке ПЦР.

**ДНК-пробы можно хранить в течение 1 нед при температуре от 2 до 8 С и в течение года при температуре не выше минус 16 С.**

Пробирки с ДНК-пробами переносят в зону ПЦРамплификации.

#### **ЭТАП 2. ПРОВЕДЕНИЯ ПЦР-АМПЛИФИКАЦИИ И ДЕТЕКЦИИ ПРОДУКТОВ АМПЛИФИКАЦИИ**

**(проводится в ЗОНЕ 2 – помещении для проведения ПЦРамплификации).**

**Общий объем реакции – 13 мкл, объем ДНК-образца – 5 мкл.**

**В комплекте реагентов применяется «горячий старт», который обеспечивается использованием химически модифицированной Taq-полимеразы (TaqF-ДНКполимераза), которая активируется при прогреве реакционной смеси при 95 °С в течение 15 мин.**

#### **А.Подготовка реагентов**

Предварительно необходимо подготовить **смесь ПЦРбуфера-FRT** и **полимеразы (TaqF)**. Для этого содержимое одной пробирки с **полимеразой (TaqF) (60 мкл)** необходимо полностью перенести в пробирку с **ПЦР-буфером-FRT (1100 мкл)** и аккуратно перемешать на вортексе, не допуская образования пены, промаркировать с указанием даты приготовления.

**ВНИМАНИЕ!** Приготовленная смесь рассчитана на исследование 54 образцов, включая контрольные (3 раза по 18 образцов или три полные загрузки барабана «Rotor-Gene»). После приготовления смесь хранить при температуре от 2 до 8 °С в течение 3 мес и использовать по мере необходимости.

**Для проведения генотипирования 16 образцов** (стрипы по четыре пробирки: 16 стрипов для образцов + 2 контрольных стрипа; стрипы по восемь: 8 стрипов для образцов + 1 контрольный стрип):

- подготовить по одной пробирке каждой из четырех ПЦРсмесей-1-FRT ВПЧ,
- добавить в каждую из четырех пробирок с ПЦР-смесью-1- FRT ВПЧ (синяя, розовая, зеленая и оранжевая крышки) по **90 мкл** заранее приготовленной **смеси ПЦР-буфера-FRT** и **полимеразы (TaqF)**, аккуратно перемешать на вортексе, не допуская вспенивания.

В случае если требуется приготовить смеси для

**генотипирования меньшего, чем 16 количества образцов,**  необходимо исходить из расчета на одну реакцию **3,5 мкл ПЦР-смеси-1-FRT ВПЧ** и **4,5 мкл смеси ПЦР-буфера-FRT и полимеразы (TaqF)**. Для генотипирования N образцов (N стрипов для образцов + 2 контрольных стрипа):

- в 4 отдельных пробирки добавить по **3,5\*(N+2) мкл** каждой из четырех **ПЦР-смесей-1-FRT ВПЧ** (каждая смесь в свою пробирку);
- затем в каждую из пробирок добавить по **4,5\*(N+2) мкл смеси ПЦР-буфера-FRT и полимеразы (TaqF)**, промаркировать пробирки, перемешать на вортексе.

*Пример. Для генотипирования 8 образцов и постановки положительного и отрицательного контролей необходимо взять по 35 мкл каждой ПЦР-смеси-1-FRT ВПЧ (3,5\*[8+2]), добавить к ним по 45 мкл смеси ПЦР-буфера-FRT и полимеразы (TaqF) (4,5\*[8+2]).*

**ВНИМАНИЕ!** Смесь полимеразы (TaqF), ПЦР-буфера-FRT и ПЦР-смесей-1-FRT ВПЧ должны быть использованы в течение 2 ч после приготовления.

#### **Б.Подготовка пробирок для проведения ПЦР**

**ВНИМАНИЕ! При использовании амплификаторов «Rotor-Gene» 3000/6000 («Corbett Research», Австралия) рекомендуемый тип пластика – пробирки 0,1 мл, «Gene Disk 72» или «Gene Disk 100».**

**При необходимости использования пробирок объёмом 0,2 мл (только при использовании с приборами «Rotor-Gene» 6000 («Corbett Research», Австралия)), ввиду малого объёма реакционной смеси, необходимо в каждую пробирку добавлять минеральное масло.**

Приготовленные смеси вносятся по **8 мкл** в одну пробирку. Ввиду того, что каждый клинический образец должен быть внесен в 4 пробирки с разными смесями (генотипирование осуществляется в 4х пробирках), предлагается следующая схема внесения смеси реагентов и клинических образцов:

#### **Схема внесения смесей и образцов для прибора «Rotor-Gene» 3000/6000:**

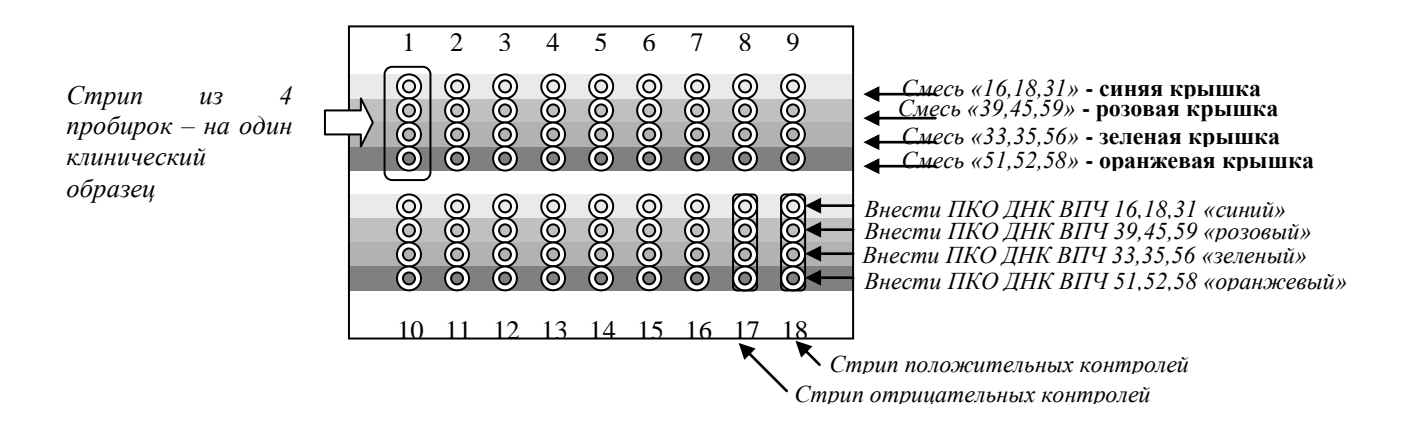

*Установите стрипованные по 4 пробирки 0,1 мл (стрипы) в штатив как показано на схеме. Количество стрипов для исследования 16 образцов – 18 (для исследования N образцов –*  $N + 2$ ).

#### **Схема внесения смесей и образцов для прибора «iQ5» и «Mx3000P»:**

*В четыре верхние пробирки контрольного стрипа внести ДНКбуфер (отрицательный контроль)*

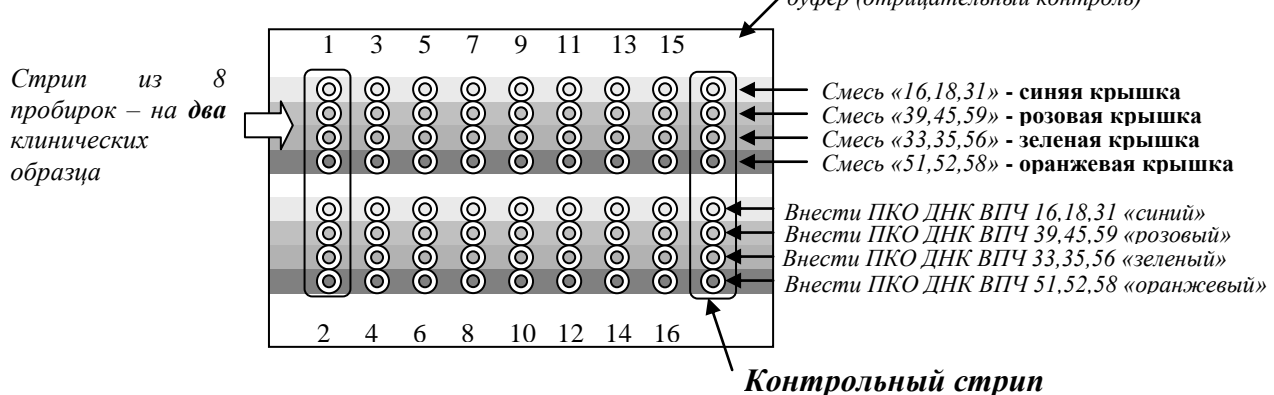

*Установите стрипованные по 8 пробирки (стрипы) в штатив вертикально как показано на схеме. Количество стрипов для исследования 16 образцов – 9, для исследования N образцов – N /2 + 1.* 

В первую пробирку каждого стрипа внесите по **8 мкл** смешанной с ПЦР-буфером-FRT и полимеразой (TaqF) смеси «16,18,31» (синяя крышка), во вторую – **8 мкл** смеси «39,45,59» (розовая крышка), в третью – **8 мкл** смеси «33,35,56» (зеленая крышка), в четвертую – **8 мкл** смеси «51,52,58» (оранжевая крышка). (В случае стрипа по 8 пробирок, в 5, 6, 7, 8 пробирки смеси вносятся аналогично).

**ВНИМАНИЕ! Для адекватной обработки результатов** 

#### **исследования, не меняйте последовательность размещения смесей в стрипе.**

Клинические образцы вносятся по **5 мкл** образца в каждую из четырех пробирок с различными ПЦР-смесями. Внесение клинических образцов осуществляется одноразовыми наконечниками с аэрозольным барьером.

#### **ВНИМАНИЕ! При добавлении ДНК-образцов необходимо избегать попадания сорбента в реакционную смесь для ПЦР.**

*Подготовка отрицательных и положительных контролей*: в четыре пробирки с различными ПЦР смесями вносится по **5 мкл** ДНК-буфера (*отрицательный контроль*) или отрицательного контроля выделения. В пробирку с «синей» смесью (первая) вносится **5 мкл** положительного контрольного образца ПКО ДНК ВПЧ 16,18,31 типов и ДНК человека «синий», в пробирку с «красной» смесью (вторая) – ПКО ДНК ВПЧ 39,45,59 и ДНК человека «красный», в пробирку с «зеленой» смесью (третья) – ПКО ДНК ВПЧ 33,35,56 типов и ДНК человека «зеленый», в пробирку с «оранжевой» смесью (четвертая) – ПКО ДНК ВПЧ 51,52,58 типов и ДНК человека «оранжевый» *(см. схему).* 

**Проведение реакции амплификации, анализ и учет результатов при помощи приборов «Rotor-Gene» 3000/6000 («Corbett Research», Австралия) см. приложение 1.**

**Проведение реакции амплификации, анализ и учет результатов при помощи прибора «iQ5» («BioRad», США) см. приложение 2.** 

**Проведение реакции амплификации, анализ и учет результатов при помощи прибора «Mx3000P» («Stratagene», США) см. приложение 3.** 

#### **СРОК ГОДНОСТИ. УСЛОВИЯ ТРАНСПОРТИРОВАНИЯ И ХРАНЕНИЯ**

**Срок годности.** 6 мес. Набор реагентов с истекшим сроком годности применению не подлежит.

**Транспортирование.** Набор реагентов транспортировать при температуре от 2 до 8 °С не более 5 сут. При получении разукомплектовать в соответствии с указанными температурами хранения.

**Хранение.** Комплект реагентов «ДНК-сорб-АМ» хранить при температуре от 2 до 25 °С. Комплект реагентов «ПЦРкомплект» (кроме полимеразы (TaqF), ПЦР-смеси-1-FRT ВПЧ 16/18/31, ПЦР-смеси-1-FRT ВПЧ 39/45/59, ПЦР-смеси-1-FRT ВПЧ 33/35/56, ПЦР-смеси-1-FRT ВПЧ 51/52/58) хранить при температуре от 2 до 8 °С. Полимеразу (TaqF), ПЦР-смесь-1- FRT ВПЧ 16/18/31, ПЦР-смесь-1-FRT ВПЧ 39/45/59, ПЦР-смесь-1-FRT ВПЧ 33/35/56, ПЦР-смесь-1-FRT ВПЧ 51/52/58 хранить при температуре не выше минус 16 °С.

#### **ГАРАНТИЙНЫЕ ОБЯЗАТЕЛЬСТВА ИЗГОТОВИТЕЛЯ**

Изготовитель гарантирует соответствие основных параметров и характеристик набора реагентов требованиям, указанным в технической и эксплуатационной документации, в течение указанного срока годности при соблюдении всех условий транспортирования, хранения и применения.

Медицинское изделие техническому обслуживанию и ремонту не подлежит.

Рекламации на качество набора реагентов по адресу 111123, г. Москва, ул. Новогиреевская, дом ЗА, e-mail:  $cs@pc$ ги<sup>4</sup>.

При выявлении побочных действий, не указанных в инструкции по применению набора реагентов, нежелательных реакций при его использовании, фактов и обстоятельств, создающих угрозу жизни и здоровью граждан и медицинских работников при применении и эксплуатации набора реагентов, рекомендуется направить сообщение по адресу, указанному выше, и в уполномоченную государственную регулирующую организацию (в РФ – Федеральная служба по надзору в сфере здравоохранения) в соответствии с действующим законодательством.

Заведующий НПЛ ОМДиЭ ФБУН ЦНИИ Эпидемиологии Роспотребнадзора

 $\overline{a}$ 

Paguerry)

Е.Н. Родионова

Главный врач ФГБУ «Поликлиника №1» Управления делами Президента Российской Федерации

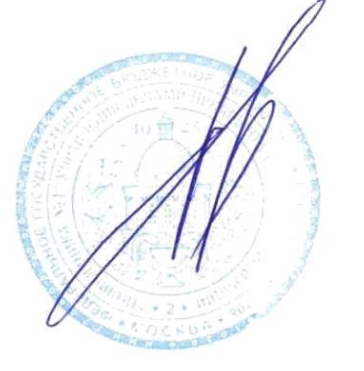

Е.В. Ржевская

<sup>4</sup> Отзывы и предложения о продукции «АмплиСенс» вы можете оставить, заполнив анкету потребителя на сайте: [www.amplisens.ru.](http://www.amplisens.ru/)

### **СИМВОЛЫ, ИСПОЛЬЗУЕМЫЕ В ПЕЧАТНОЙ ПРОДУКЦИИ**

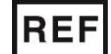

Номер по каталогу

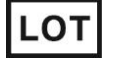

Код партии  $\geq$  (Использовать до

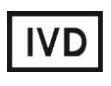

Медицинское изделие для диагностики in vitro

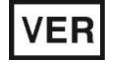

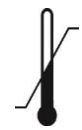

Температурный диапазон **ДАМ** Дата изготовления

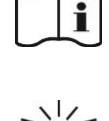

применению

Обратитесь к инструкции по

Содержимого достаточно

для проведения nколичества тестов

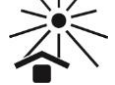

Дата изменения  $\geq$  Не допускать воздействия солнечного света

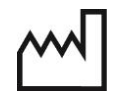

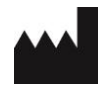

Изготовитель

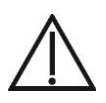

Осторожно! Обратитесь к инструкции по применению

#### **ПРИЛОЖЕНИЕ 1**

#### **ПРОВЕДЕНИЕ РЕАКЦИИ АМПЛИФИКАЦИИ И АНАЛИЗ РЕЗУЛЬТАТОВ ПРИ ПОМОЩИ ПРИБОРОВ «Rotor-Gene» 3000/6000 («Corbett Research», Австралия).**

Для работы с прибором «Rotor-Gene» 3000 следует использовать программу «Rotor-Gene» версии 6, с прибором «Rotor-Gene» 6000 – программу «Rotor-Gene» 6000 версии 1.7 (build 67) или выше.

**Далее по тексту термины, соответствующие разным версиям приборов и программного обеспечения указаны в следующем порядке: для прибора «Rotor-Gene» 3000 / для англоязычной версии программы «Rotor-Gene» 6000 / для русскоязычной версии программы «Rotor-Gene» 6000.** 

Набор реагентов адаптирован под формат барабана на 72 пробирки 0,1 мл (18 стрипов по 4 пробирки) (*генотипирование 16 образцов + положительный и отрицательный контрольные стрипы*):

#### **Проведение реакции амплификации**

 Установите пробирки в карусель «Rotor-Gene» так, что бы первая пробирка (со смесью «16,18,31» - синяя крышка) первого стрипа попала в лунку 1 или лунку A1 (в зависимости от типа барабана), далее последовательно установите пробирки по принципу «голова-хвост» так, чтобы первая пробирка следующего стрипа следовала за последней пробиркой предыдущего. Другими словами, первая пробирка стрипа должна всегда оказываться в лунках с номером 1, 5, 9, 13 и т.д. (или А1, A5, В1, В5, С1 и т.д.);

**ВНИМАНИЕ! Будьте внимательны! Не переворачивайте стрипы при установке в барабан.**

**ВНИМАНИЕ! При установке в барабан не оставляйте пропусков между стрипами.**

- Наденьте фиксирующее кольцо, установите карусель в прибор, закройте крышку.
- Запустите программу амплификации. Для этого используйте один из следующих способов:

#### **Использование шаблонного файла для быстрого запуска эксперимента**

**Форма 2: REF** R-V25(RG,iQ,Mx) , **REF** H-0492-1-3 / **VER** 18.06.18 / стр. 21 из 44

#### **ВНИМАНИЕ! Для проведения амплификации настоятельно рекомендуется использование прилагаемого к набору реагентов шаблонного файла.**

*Для использования шаблона (делается однократно)*: скопируйте прилагающийся к набору реагентов файл шаблона из папки, соответствующей названию прибора в папку «Templates»/«Шаблоны» папки программы «Rotor-Gene». При установке «Rotor-Gene» по умолчанию путь к указанной папке следующий: *«C:\Program Files\RotorGene 6\Templates» или «C:\Program Files\Rotor-Gene 6000 Software\Templates».* После выполнения этой процедуры в окне «New Run»/«Новый тест» (вызывается кнопкой «New»/«Новый» панели инструментов) появится пункт с названием скопированного шаблона.

*Примечание. Шаблонный файл можно открыть из другой папки. Для этого в окне «New Run»/«Новый тест» выберите вкладку «Advanced»/«Детальный мастер» и в ней пункт «Open A Template In Another Folder…»/«Открыть шаблон из другой папки…», далее перейдите в папку, содержащую шаблонный файл и откройте его.* 

В шаблонном файле уже заданы все необходимые параметры амплификации, поэтому необходимо только внести данные об эксперименте и расшифровку образцов.

- 1. Запустить программу «Rotor-Gene».
- 2. Выбрать пункт меню *«New»/«Новый»* или нажав кнопку *«New»/«Новый»* на панели инструментов для открытия диалогового окна *«New Run»/ «Новый тест».*

*Примечание. Окно «New Run»/ «Новый тест» может запускаться автоматически при запуске программы»*.

- 3. В диалоговом окне *«New Run»/ «Новый тест»* выбрать вкладку *«Quick Start»/«Быстрый мастер»* и в ней пункт с названием нужного шаблона и нажать кнопку *«New»/«Новый»*.
- 4. В открывшемся диалоговом окне мастера нового эксперимента установить тип карусели:

*72-Well Rotor/72-луночный ротор*

и поставить отметку в пункте *«Locking ring attached»/«Кольцо закреплено»*, нажать кнопку *«Next»/«Далее»*.

5. Выбрать кнопку *«Edit Grid»/«Правка образцов»* в правом

нижнем углу экрана и внести данные в расшифровку: необходимо ввести положение пробирок в карусели. Все клинические пробы и контроли выделения должны быть обозначены как «Unknown»/«Образец», положительные контроли ПЦР как «Positive control»/«Положительный контроль», отрицательные контроли ПЦР как «Negative Control»/«Отрицательный контроль». Нажать кнопку *«Next»/«Далее».* 

- 6. Нажать кнопку *«Start run»/«Старт»*.
- 7. Дать название эксперимента и сохранить его на диске (в этом файле будут автоматически сохранены результаты данного эксперимента).

#### **Самостоятельное программирование**

- 1. Запустить программу «*Rotor-Gene» (версии 6 для прибора «Rotor-Gene» 3000 или 1.7 build 67 или выше для прибора «Rotor-Gene» 6000)*.
- 2. Выбрать пункт меню «New…»/«Новый…» или нажав кнопку *«New»/«Новый»* на панели инструментов для открытия диалогового окна *«New Run»/«Новый тест»*.

*Примечание. Окно «New Run»/«Новый тест» может запускаться автоматически при запуске программы».* 

3. В диалоговом окне *«New Run»/«Новый тест»* выбрать вкладку «Advanced»/«Детальный мастер» и в ней пункт «Dual Labeled Probes»/«Флуоресцентные зонды» и нажать кнопку *«New»/«Новый»*.

*Примечание. Для сохранения настроек предыдущего эксперимента можно выбрать пункт «Perform Last Run»/«Выполнить последний Тест»*.

- 4. В открывшемся диалоговом окне мастера нового эксперимента установить тип карусели: *«72-Well Rotor»/«72 луночный ротор»* и поставить отметку в пункте «Locking ring attached»/«Кольцо закреплено», нажать кнопку «Next»/«Далее».
- 5. Ввести, по необходимости, информацию об эксперименте (допускается ввод на русском языке), так же установить объем реакционной смеси:

*Reaction volume/Объем реакции – 13 μL*

Оставить значение пункта «Sample layout»/«Компоновка» -

«in rows 1-8»/«1,2,3...»/«1,2,3...». Нажать кнопку «Next»/«Далее».

- 6. В верхней части окна нажать кнопку «Edit profile»/«Редактор профиля».
- 7. Задать следующие параметры эксперимента:
	- 1. Hold/Удерж.темп-ры 95 °С 15 мин
	- 2. Cycling/Циклирование 95 °С 15 с

60 °С - 30 с – Детекция

Cycle repeats/Цикл повторить 45 times/раз

Флуоресценцию измеряют при 60 °С на каналах FAM/Green, JOE/Yellow, ROX/Orange и Cy5/Red.

Для этого:

- 1. При положении курсора на пункте «Hold»/«Удерж. темпры» нажать на кнопку «10» напротив «Hold Time»/«Время:» и ввести значение 15.
- 2. Перевести курсор в положение Cycling/Циклирование. Нажать кнопку «40» в строке «This cycle repeats… times»/«Цикл повторить … раз» и поменять значение на 45.
- 3. Выбрав на графике температурного профиля позицию «95 deg. for 10 sec.»/«95 град. на 10 сек.» увеличить время до 15 с (нажав кнопку «10 seconds»/«10 сек.» слева и поменяв значение на 15). Аналогично, выбрав позицию «60 deg. for 45 sec.»/«60 град. на 15 сек.»
- изменить время на 30 с.<br>4. Для задания канало каналов измерения флуоресценции необходимо выделить сформированную область температурного профиля «60 deg. for 30 sec.»/«60 град. на 30 сек.» и нажать кнопку с надписью «Acquiring.Cycling A»/«Детек на Cycling A». Последовательно выбрать каналы Cy5/Red, FAM/Green, JOE/Yellow и ROX/Orange и перенести их в окно «Acquiring Channels»/«Детектировать каналы:» нажатием кнопки со стрелкой «>», после чего нажать «OK»/«Да».

*Примечание: Вы можете сохранить программу амплификации, выбрав пункт «Save as»/«Сохранить как» и задав имя, а загрузить, выбрав пункт «Load»/ «Открыть».*

8. Нажать кнопку «OK»/«Да» для сохранения программы и

возвращения к мастеру нового эксперимента.

**ВНИМАНИЕ!** Можно также использовать **универсальную программу** амплификации и детекции **«АмплиСенс-1 RG»**. С использованием этой программы можно одновременно проводить в одном приборе любое сочетание тестов по единой программе (например, совместно с тестами для выявления ДНК возбудителей ИППП).

Аналитические характеристики данного набора реагентов при использовании универсальной программы амплификации не изменяются.

#### **Программа «АмплиСенс-1 RG»:**

- 1. Hold/Удерж. темп-ры 95 °С 15 мин
- 2. Cycling/Циклирование 95 °С 5 с

60 °С - 20 с

72 °С -15 с

Cycle repeats/Цикл повторить 5 times/раз.

3. Cycling 2/Циклирование 2 95 °С - 5 с

60 °С - 20 с – Детекция<sup>5</sup>

72 °С -15 с

Cycle repeats / Цикл повторить – 40 times/раз.

#### **Задание параметров калибровки**

9. В нижней части окна мастера нажать кнопку «Calibrate»/«Gain Optimisation»/«Опт.уровня сигн.», нажать кнопку «Calibrate Acquiring»/«Optimise Acquiring»/«Опт.детекмых», после чего выбрать функцию: «Perform Calibration Before 1<sup>st</sup> Acquisition»/«Perform Optimisation Before 1<sup>st</sup> Acquisition»/«Выполнить оптимизацию при 1-м шаге детекции». Последовательно устанавливая курсор на названия каждого флуоресцентного красителя и, выбирая пункт «Edit…»/ «Правка...», задать диапазон «Target sample range»/«Нужный диапазон стартового сигнала» от 4FI до 8FI.Окно закрыть, выбрав «Close»/«Закрыть».

10.Нажать кнопку «Next»/«Далее», запустить амплификацию

<sup>5</sup> Детекция флуоресценции *(Acquiring to Cycling A/*Детек.на *Cycling A)* по каналам FAM/Green, JOE/Yellow, ROX/Orange и Cy5/Red включается на втором шаге (60 ºС) второго блока циклирования.

кнопкой «Start run»/«Старт».

11.Дать название файлу эксперимента и сохранить его на диске (в этом файле будут автоматически сохранены результаты данного эксперимента).

В процессе работы амплификатора или по окончании его работы необходимо ввести положение пробирок в карусели.<br>Для этого использовать кнопку «Edit samples»/«Правка Для этого использовать кнопку «Edit samples»/«Правка образцов» (в нижней правой части основного окна программы). Все клинические образцы и контроли выделения должны быть<br>обозначены как «Unknown»/«Образец», положительные обозначены как «Unknown»/«Образец», контроли ПЦР как «Positive control»/«Положительный<br>контроль», отрицательные контроли ПЦР как «Negative контроль», отрицательные контроли ПЦР как Control»/«Отрицательный контроль».

**ВНИМАНИЕ! Напротив образцов не должен значиться тип «None»/«Пусто». При установке типа «None»/«Пусто» данные образца анализироваться не будут. Используйте этот тип только для незаполненных ячеек карусели.**

#### **ОБРАБОТКА И АНАЛИЗ РЕЗУЛЬТАТОВ**

#### **Оценка данных**

Просмотрите необработанные данные прибора по всем четырем каналам (FAM/Green, JOE/Yellow, ROX/Orange и Cy5/Red), выбирая кнопки «Cycling A…» на панели «Channels»/«Каналы». Обратите внимание на следующие моменты:

 Среди всех сигналов образцов по каналу должен быть хотя бы один положительный (положительный сигнал имеет<br>характерную S-образную кривую накопления характерную S-образную кривую накопления флуоресценции (см. рис. 1). *(При правильной постановке и течении эксперимента обязательно должен присутствовать сигнал положительного контроля).*

**ВНИМАНИЕ! При полном отсутствии положительных сигналов по флуоресцентному каналу обработка данных канала может дать некорректный результат.**

 Наличие образцов с фоновым сигналом, резко отличающимся от большинства, свидетельствует об ошибке при внесении в пробирку реакционной смеси или образца ДНК (см. рис. 2б и раздел «Возможные проблемы и ошибки»).

#### Обработка результатов

- Удостоверьтесь, что все анализируемые образцы активны в легенде справа.
- Запустите функцию «Analysis»/«Анализ», выберите вкладку  $\bullet$ «Quantitation»/«Количественный» и в ней последовательно FAM/Green. выбирайте **ИЗ** каждый четырех каналов JOE/Yellow, ROX/Orange и Cy5/Red.
- ОТКРЫТИЯ После «Quantitation окна analysis»/«Количественный анализ» вручную установите значение порога: Threshold/Порог = 0,03.
- Выберите линейный тип шкалы («Linear scale»/«Линейная активируйте шкала»), параметры «Dynamic tube»/«Динамич.фон», «Slope Correct»/«Коррект.уклона».
- settings»/«Outlier Выберите параметр «More Removal»/«Устранение выбросов» и установите значение порога отрицательных образцов (NTC threshold /Порог Фона - ПФ) равным 20 %.

ВНИМАНИЕ! Достаточно редко **ВОЗМОЖНО ЯВЛение** пересечения линии порога (Threshold/Порог) и кривых флуоресценции на первых циклах, при этом программа «Rotor-Gene» может засчитывать данные пересечения за положительный сигнал (рис. 7). Для устранения эффекта функцией «Eliminate воспользуйтесь cycles before...»/«Исключить циклы до...», задав значение 5, проигнорировав тем самым пересечение порога и кривой флуоресценции на первых пяти циклах.

- В таблице результатов («Quant. Results»/«Количественные результаты»): выделите колонку «Name»/«Имя» однократно щелкнув мышью на заголовке. Скопируйте колонку, выбрав «Сору»/«Копировать» из контекстного меню (вызывается правой кнопкой мыши) (см. рис. 9).
- прилагающийся к набору реагентов Откройте  $\bullet$ файл Microsoft<sup>®</sup> Excel «AmpliSens FRT HR HPV GENOTYPE RG Results Matrix.xls», согласитесь на включение макроса. Примечание. Если при открытии документа Excel не<br>активируется макрос (кнопка «Результаты» неактивна) необходимо изменить уровень безопасности Microsoft® выберите пункт **Excel** Для этого  $\epsilon$ меню

«Сервис»>«Макрос»>«Безопасность...»  $\boldsymbol{u}$ установите средний уровень безопасности.

- Установите курсор на ячейку «Name»/«Имя» и выберите «Paste»/«Вставить» из контекстного меню (см. рис. 10).
- Аналогично выберите и скопируйте колонку «Ct» из таблицы («Quant. Results»/«Количественные результатов результаты»). Установите курсор в таблице Excel в ячейку «Ct» под названием соответствующего флуоресцентного красителя в колонке «Реакция» (см. рис. 9,10).
- Повторите процедуру для ДРУГИХ флуоресцентных красителей.
- Сохраните файл Microsoft® Excel под другим именем.

Примечание: Чтобы экспортировать (копировать) таблицу результатов анализа в Excel без искажения русского шрифта, необходимо переключить свою клавиатуру на русский шрифт перед тем как нажать в меню «Экспорт в Excel» ИЛИ «Копировать».

КНОПКУ «Выдать результаты». • Нажмите B. колонке «Результаты» появятся выявленные в образцах типы ВПЧ.

обработки корректной данных программой Для более необходимо в колонке «Name» обозначить положительные контроли как «+» или «К+», а отрицательные контроли как «-» или «К-».

#### Принципы, лежащие автоматической  $\boldsymbol{\epsilon}$ основе обработки результатов:

Сигнал в данной пробирке по данному каналу считается положительным, если соответствующая кривая накопления флуоресценции пересекает линию порога. Характеристикой данного сигнала является пороговый цикл - цикл, которому соответствует точка пересечения флуоресцентной кривой и линии порога. Именно значения пороговых циклов, а так же их отсутствие анализируются ПРИСУТСТВИЕ программой ИЛИ автоматической обработки результатов.

ВНИМАНИЕ! В редких случаях возможно пересечение флуоресцентными ЛИНИИ порога кривыми, отрицательным образцам. соответствующими Однако выявить подобные случаи достаточно просто по виду флуоресценции: раздел **КРИВЫХ** CM. «Возможные

#### **проблемы и ошибки», а так же рис. 7 и 8.**

#### **Анализ результатов**

Эксперимент считается *валидным* если:

 в отрицательных контролях положительный сигнал отсутствует по всем каналам FAM/Green, JOE/Yellow, ROX/Orange и Cy5/Red .

В положительном контроле выявляются все 12 типов ВПЧ.

**ВНИМАНИЕ! В случае невалидности эксперимента** *все* **полученные данные считаются недостоверными, требуется повтор эксперимента.**

Результат выявления ДНК ВПЧ и генотипирования для данного образца считается:

- **•** невалидным, если хотя бы в одной пробирке стрипа не зарегистрировано ни одного положительного сигнала, в том числе нет сигнала внутреннего контроля (канал Cy5/Red) или зарегистрирован только сигнал внутреннего контроля и значение порогового цикла для этого канала превышает 30 цикл (при использовании программы амплификации и детекции AmpliSens FRT HR HPV Genotype RG4x Program) или 35 цикл (при использовании универсальной программы амплификации и детекции «АмплиСенс-1 RG»).
- *отрицательным*, если во всех четырех пробирках стрипа присутствует сигнал внутреннего контроля (канал Cy5/Red) и отсутствуют сигналы по другим каналам (FAM/Green, JOE/Yellow, ROX/Orange).
- *положительным*  во всех остальных случаях.
- *слабоположительным*, если во всех пробирках стрипа регистрируется сигнал внутреннего контроля (канал Cy5/Red), и при этом значение порогового цикла для этого канала не превышает 30 цикл (при использовании программы амплификации и детекции AmpliSens FRT HR<br>HPV Genotype RG4x Program) или 35 цикл (при HPV Genotype RG4x Program) или 35 цикл (при использовании универсальной программы амплификации и детекции «АмплиСенс-1 RG»), а сигнал по любому из каналов JOE/Yellow, ROX/Orange, FAM/Green превышает 35 цикл – сомнительный результат по данному типу ВПЧ. Слабоположительный результат требует повторного исследования образца на этапе ПЦР (не требуется

повторное взятие материала и/или выделение ДНК). В случае воспроизведения положительного сигнала результат выявления ДНК ВПЧ считается положительным. В случае воспроизведения слабоположительного или отрицательного результат ДНК ВПЧ сигнала, **ВЫЯВЛЕНИЯ** считается отрицательным.

ВНИМАНИЕ! Допускается отсутствие сигнала внутреннего контроля (канал Cy5/Red) в данной пробирке стрипа, если в ней регистрируется сигнал/сигналы по каналам FAM/Green, JOE/Yellow, ROX/Orange, и при этом значения пороговых превышает 30 (при ЦИКЛОВ He ЦИКЛ использовании программы амплификации и детекции AmpliSens FRT HR Genotype RG4x Program) или 35 **HPV** ЦИКЛ (при использовании универсальной программы амплификации и детекции «АмплиСенс-1 RG»).

#### ВОЗМОЖНЫЕ ПРОБЛЕМЫ И ОШИБКИ

Перед использованием набора реагентов рекомендуется изучить этот раздел.

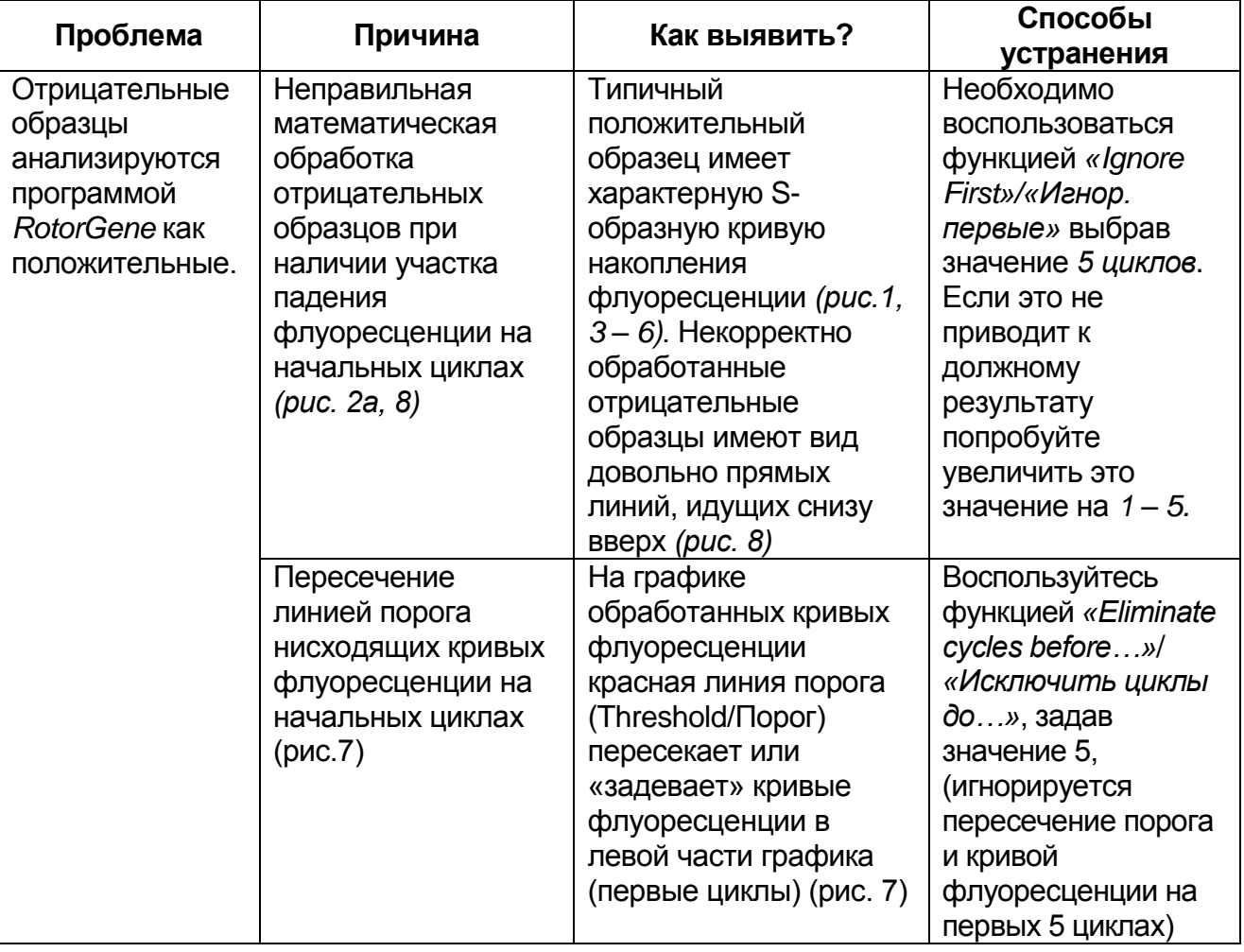

Форма 2: REF R-V25(RG,iQ,Mx), REF H-0492-1-3 / VER 18.06.18 / стр. 30 из 44

#### **ПРИЛОЖЕНИЕ 1. Rotor-Gene 3000/6000**

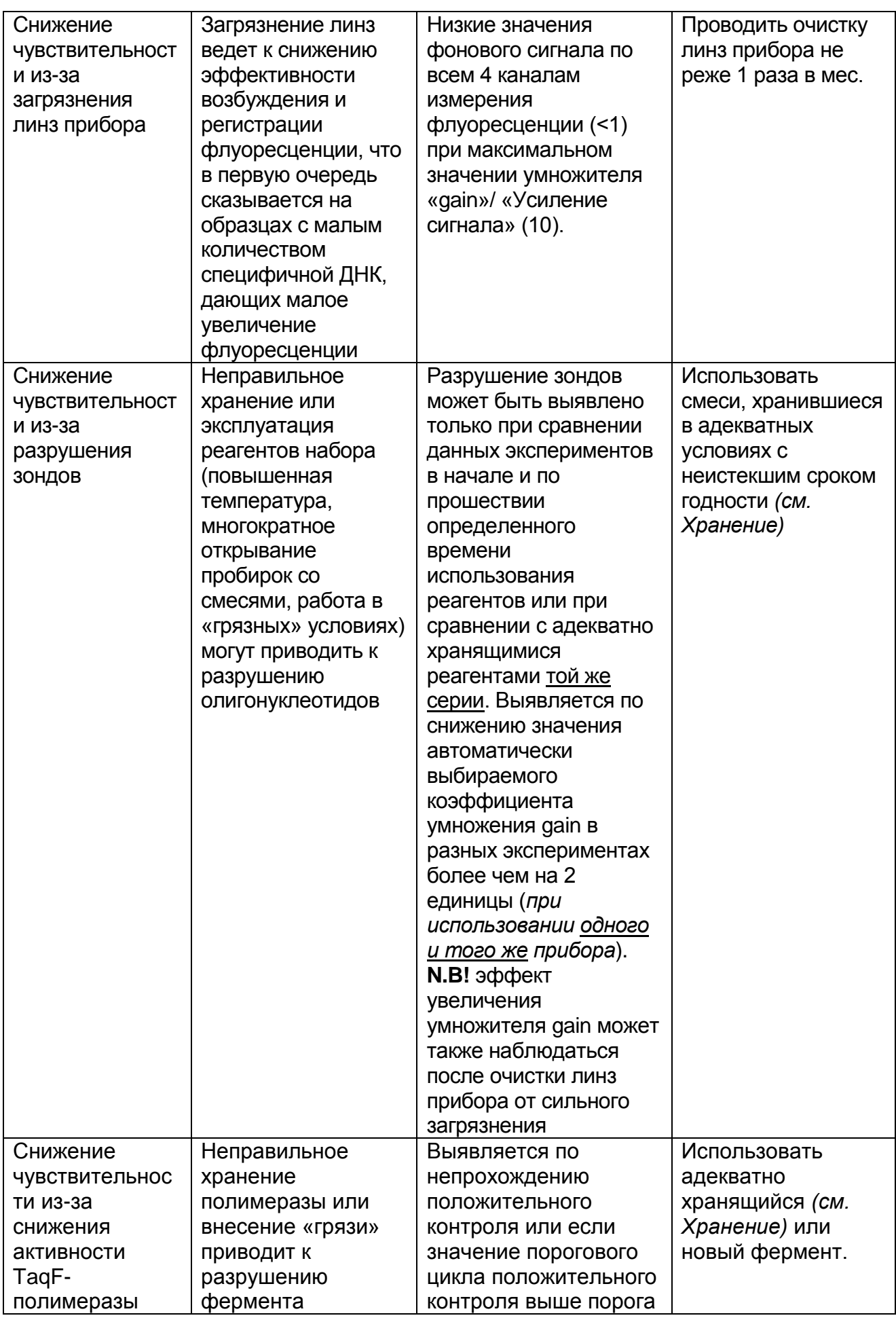

**Форма 2: REF** R-V25(RG,iQ,Mx) , **REF** H-0492-1-3 / **VER** 18.06.18 / стр. 31 из 44

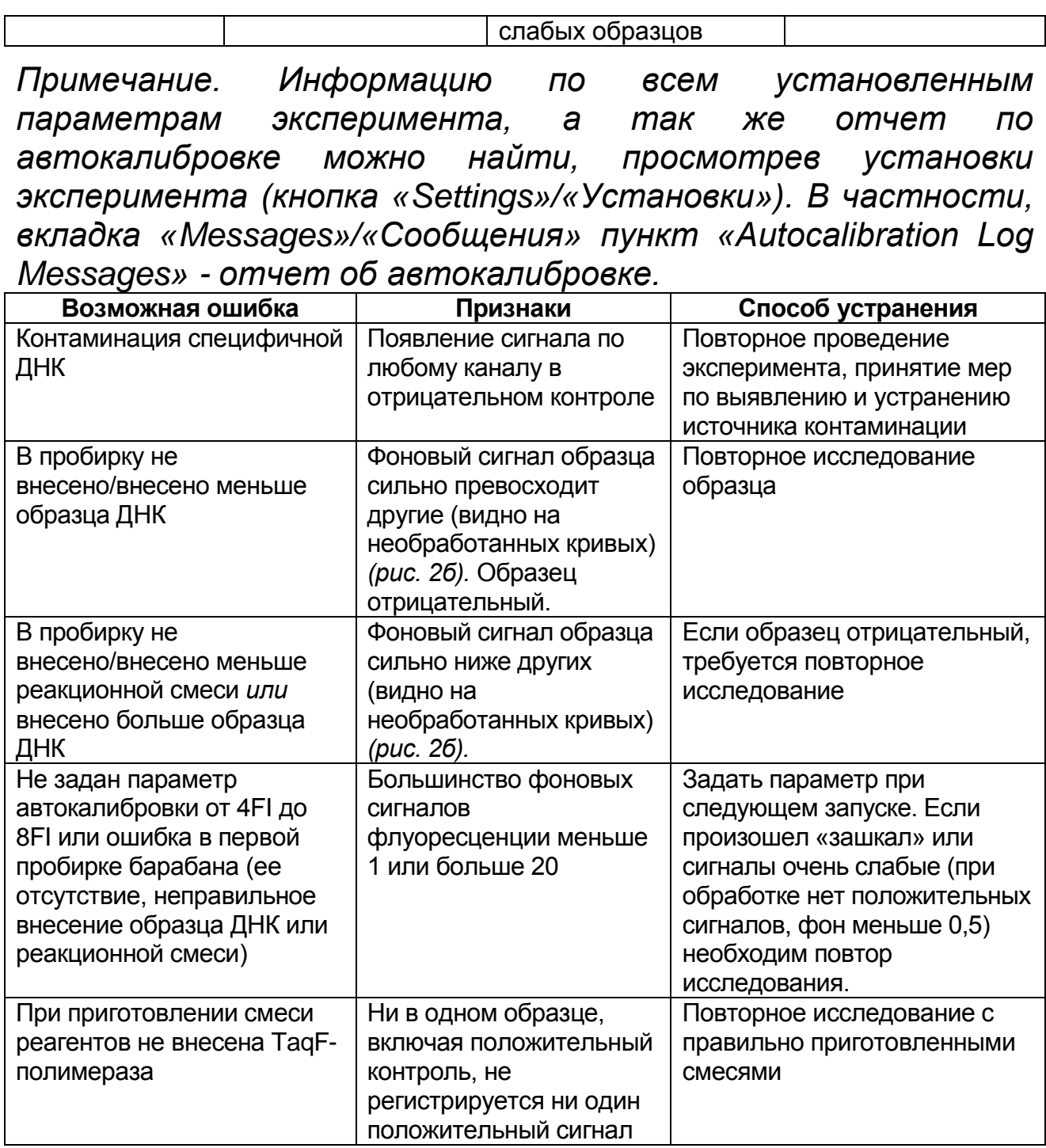

**РИСУНКИ**

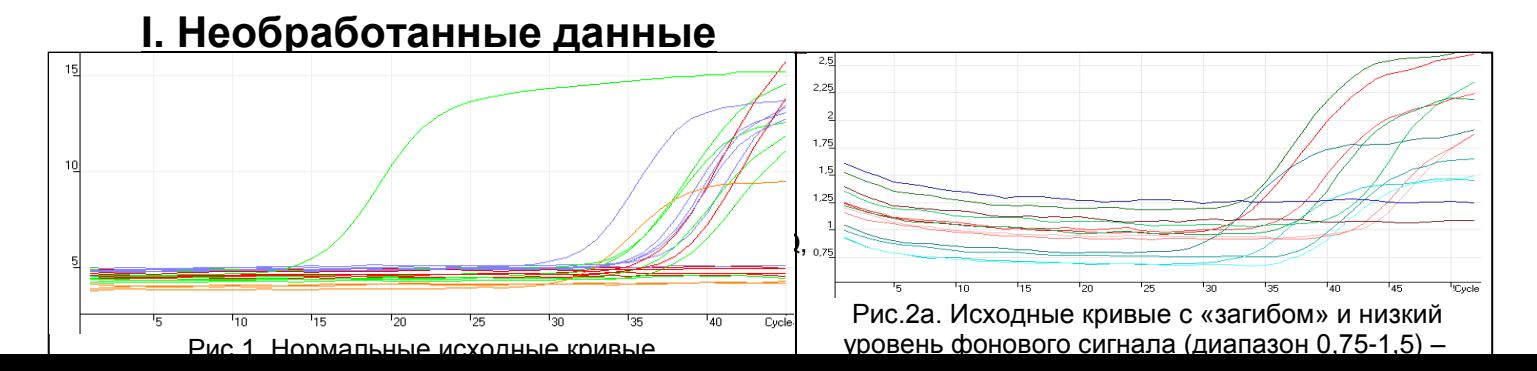

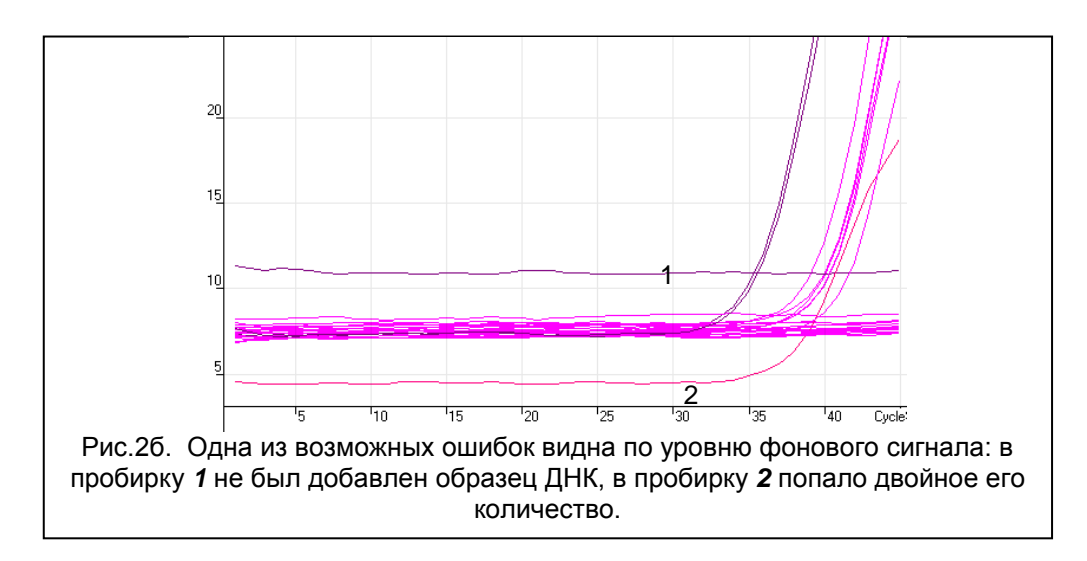

#### **II. Обработанные данные**

*а) нормальные кривые после обработки (типичный Sобразный вид, линия порога пересекает кривые только в области накопления флуоресценции).*

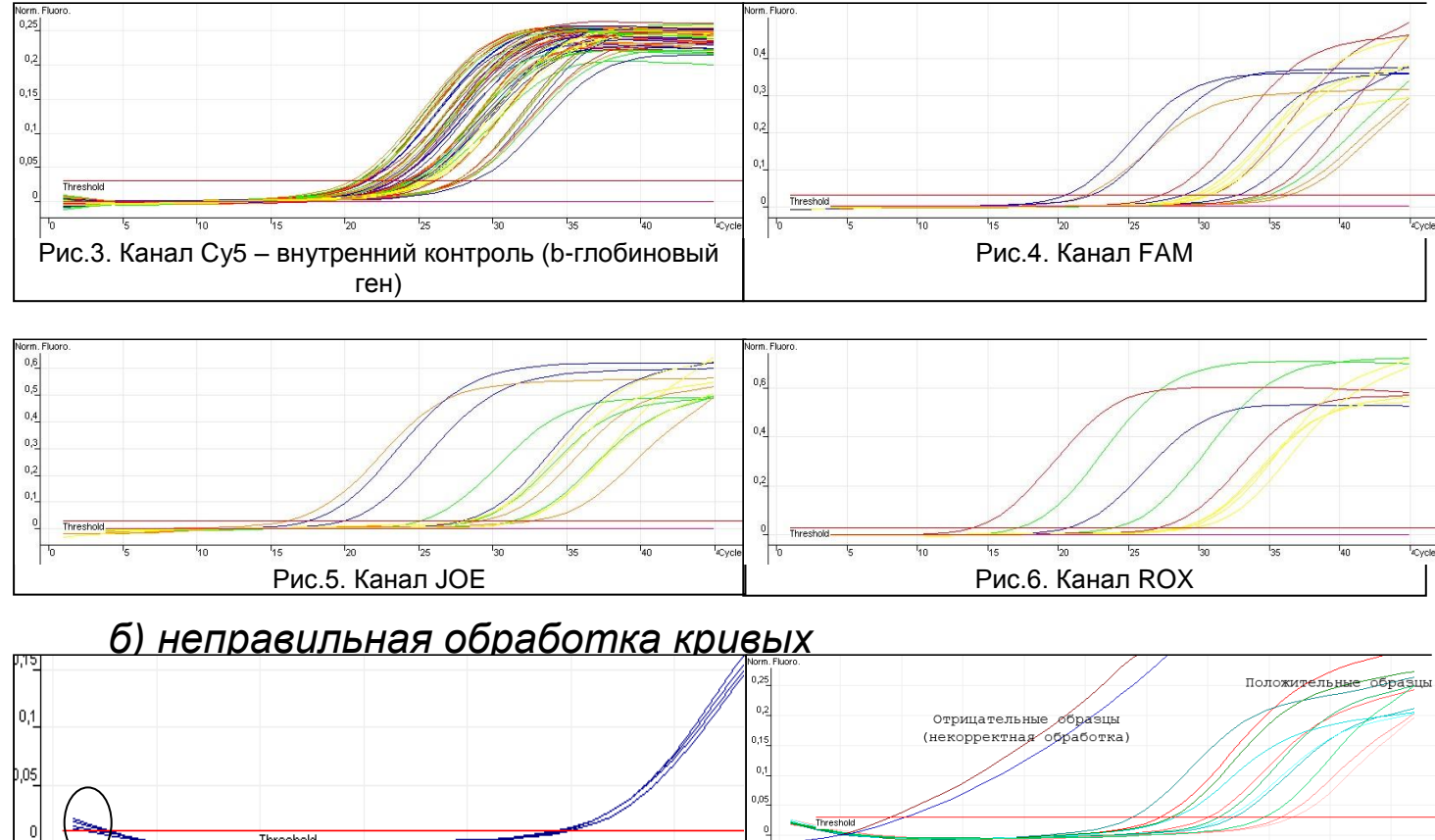

Рис.7. Линия порога пересекает**фергые Фредресуенко**, i $\phi$ ,Mx) , **REF** H-0492-1-3 / **VER** 2/8.06.18 / стр. 33 из 44 дважды Рис.8. Некорректная обработка кривых с «загибом» *(из рис. 2)*

#### **III. Анализ результатов:**

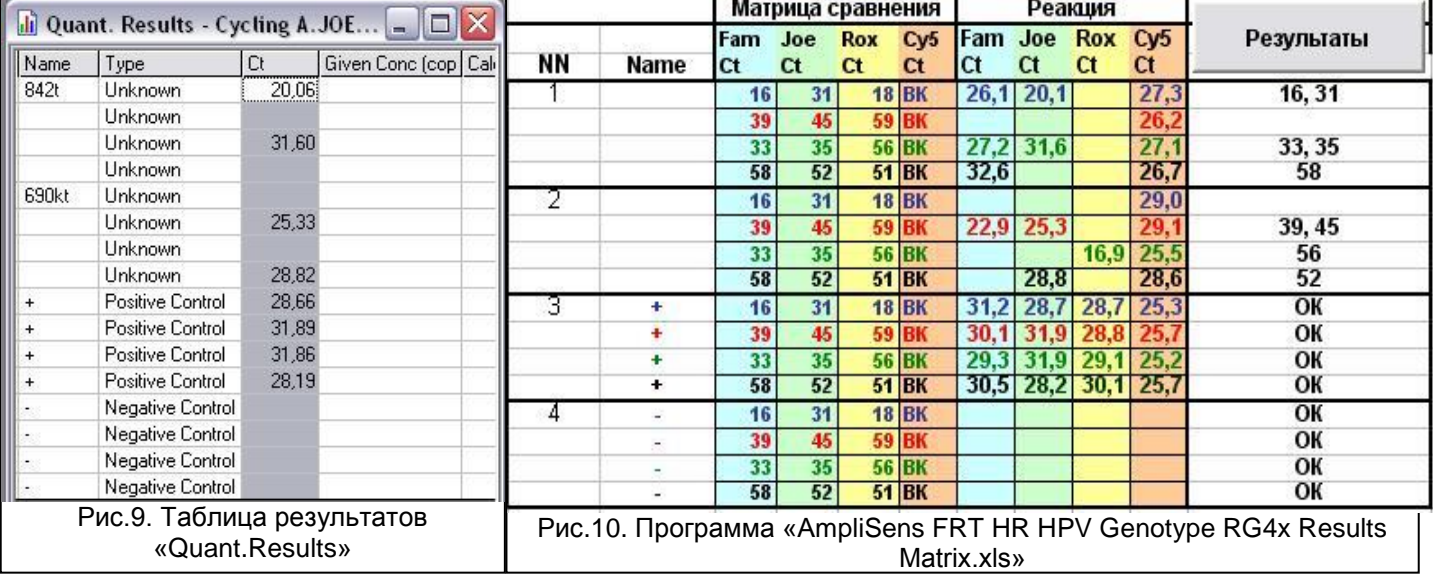

#### **ПРИЛОЖЕНИЕ 2**

#### **ПРОВЕДЕНИЕ РЕАКЦИИ АМПЛИФИКАЦИИ И АНАЛИЗ РЕЗУЛЬТАТОВ ПРИ ПОМОЩИ ПРИБОРА «iQ5» («BioRad», США)**

#### **Проведение реакции амплификации**

Включите прибор, запустите программу «iQ5».

#### **ВНИМАНИЕ! Лампа должна быть прогрета до запуска эксперимента не менее 15 мин.**

 Установите пробирки в прибор строго согласно данной схеме плашки:

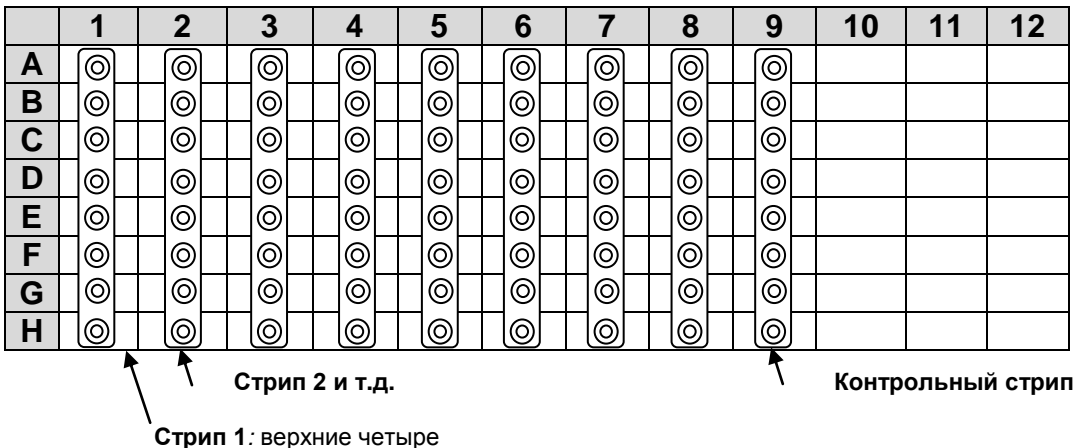

пробирки - *образец 1* и нижние четыре пробирки - *образец 2*

**ВНИМАНИЕ! Будьте внимательны! Не переворачивайте стрипы при установке в прибор.**

**ВНИМАНИЕ! При установке не оставляйте пропусков между стрипами (даже если количество стрипов меньшее, чем изображено на рисунке), контрольный стрип устанавливайте последним.**

 В группе «Workshop» задайте и сохраните протокол амплификации согласно таблице:

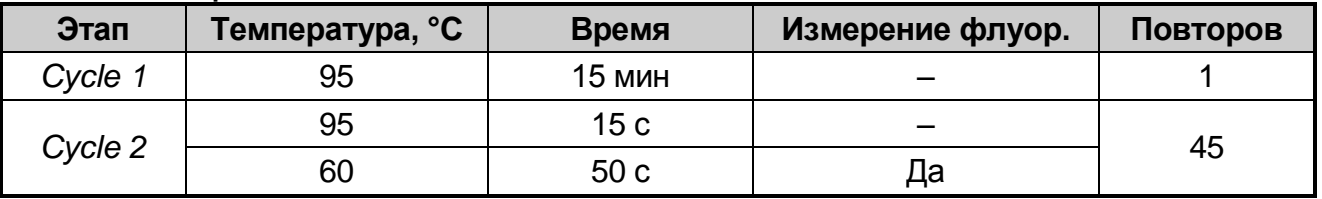

- Создайте новую плашку образцов («Plate Setup»). Обозначьте образцы. Задайте измерение флуоресценции по четырем каналам: FAM, HEX, ROX, Cy5;
- Нажмите кнопку Run. Выберите режим измерения факторов

лунок (Well factor). Допускается использование как режима с измерением факторов ЛУНОК экспериментальным  $\overline{a}$ пробиркам, так фиксированных факторов И ЛУНОК (рекомендуется). Запустите эксперимент.

ВНИМАНИЕ! Можно также использовать универсальную программу амплификации и детекции «АмплиСенс-1 iQ». С программы одновременно использованием ЭТОЙ МОЖНО проводить в одном приборе любое сочетание тестов по единой программе (например, совместно с тестами для выявления ДНК возбудителей ИППП).

Аналитические характеристики данного набора реагентов при использовании универсальной программы амплификации не изменяются.

| Этап           | Температура, °С | Время           | Измерение флуор.   | Повторов |
|----------------|-----------------|-----------------|--------------------|----------|
|                | 95              | 15 мин          |                    |          |
| $\overline{2}$ | 95              | 5c              |                    |          |
|                | 60              | 20c             |                    | 5        |
|                | 72              | 15 <sub>c</sub> |                    |          |
| 3              | 95              | 5c              |                    |          |
|                | 60              | 30 <sub>c</sub> | FAM, HEX, ROX, Cy5 | 40       |
|                | 72              | 15 <sub>c</sub> |                    |          |

Программа амплификации «АмплиСенс-1 iQ»

### ОБРАБОТКА И АНАЛИЗ РЕЗУЛЬТАТОВ

#### Обработка результатов

- 1. Перейдите в режим «Data Analysis».
- 2. Просматривайте данные отдельно по каждому из четырех каналов.
- 3. Для каждого канала проверьте правильность автоматического выбора пороговой линии. В норме пороговая линия должна пересекать только сигмообразные кривые накопления сигнала положительных образцов и контролей и не пересекать базовую линию. В случае если это не так, повысьте уровень порога.
- 4. Активируйте кнопку «Results» (расположена под кнопками с названиями флуорофоров).
- 5. Щелкните правой кнопкой мыши на появившейся таблице с результатами. В выпадающем меню выберите «Export to Excel». Согласитесь на сохранение файла. В случае если на

компьютере установлена программа Microsoft® Excel, данный файл откроется автоматически. Если данная программа не установлена, дальнейшая обработка осуществляется на компьютере с Excel. Выделите все данные на листе «Standard Curve\_ Ct Results» и выберите «Копировать».

6. Откройте прилагающийся к набору файл Microsoft® Excel «AmpliSens FRT HR HPV GENOTYPE iQ5 Results Matrix.xls», согласитесь на включение макроса.

при открытии документа Примечание. Если Excel  $He$ (выдается активируется соответствующее макрос сообщение, кнопка «Результаты» неактивна) необходимо изменить уровень безопасности Microsoft® Excel. Для этого выберите меню пункт  $\epsilon$ «Сервис»> «Макрос»> «Безопасность...» и установите средний уровень безопасности.

- 7. Перейдите на лист «Приборные данные», установите курсор в позицию А1 и выберите «Вставить».
- 8. Перейдите на лист «AC FRT HR HPV GENOTYPE Results», нажмите кнопку «Внести данные со страницы Приборные данные». Проверьте правильность и дополните подписи контроли образцов. Положительные ДОЛЖНЫ быть обозначены символом «+», отрицательные «-». Если в ячейке не было образца отметьте ее знаком «#».
- 9. Сохраните файл Microsoft® Excel под другим именем.

10. Нажмите кнопку «Выдать результаты». B колонке «Результаты» появятся выявленные в образцах типы ВПЧ.

корректной обработки данных Для программой более необходимо в колонке «Name» обозначить положительные контроли как «+» или «К+», а отрицательные контроли как «-» или «К-».

#### Принципы, лежащие в основе автоматической обработки результатов:

Сигнал в данной пробирке по данному каналу считается положительным, если соответствующая кривая накопления флуоресценции пересекает линию порога. Характеристикой данного сигнала является пороговый цикл - цикл, которому соответствует точка пересечения флуоресцентной кривой и линии порога. Именно значения пороговых циклов, а так же их анализируются ПРИСУТСТВИЕ ОТСУТСТВИЕ программой ИЛИ

автоматической обработки результатов.

#### **Анализ результатов**

Эксперимент считается *валидным* если:

- в отрицательных контролях положительный сигнал отсутствует по всем каналам FAM, HEX, ROX, Cy5.
- в положительном контроле выявляются все 12 типов ВПЧ.

#### **ВНИМАНИЕ! В случае невалидности эксперимента** *все* **полученные данные считаются недостоверными, требуется повтор эксперимента.**

Результат выявления ДНК ВПЧ и генотипирования для данного образца считается:

- *невалидным*, если хотя бы в одной пробирке стрипа не зарегистрировано ни одного положительного сигнала, в том числе нет сигнала внутреннего контроля (Cy5).
- *отрицательным*, если во всех четырех пробирках стрипа присутствует сигнал внутреннего контроля (канал Cy5) и отсутствуют сигналы по другим каналам (FAM, HEX, ROX).
- *положительным*  во всех остальных случаях.

#### **ВНИМАНИЕ! Допускается отсутствие сигнала внутреннего контроля (канал Cy5) в данной пробирке стрипа, если в ней регистрируется сигнал/сигналы по каналам FAM, HEX, ROX.**

### **РИСУНКИ**

**Пример обработанных данных по флуоресцентным каналам FAM HEX**

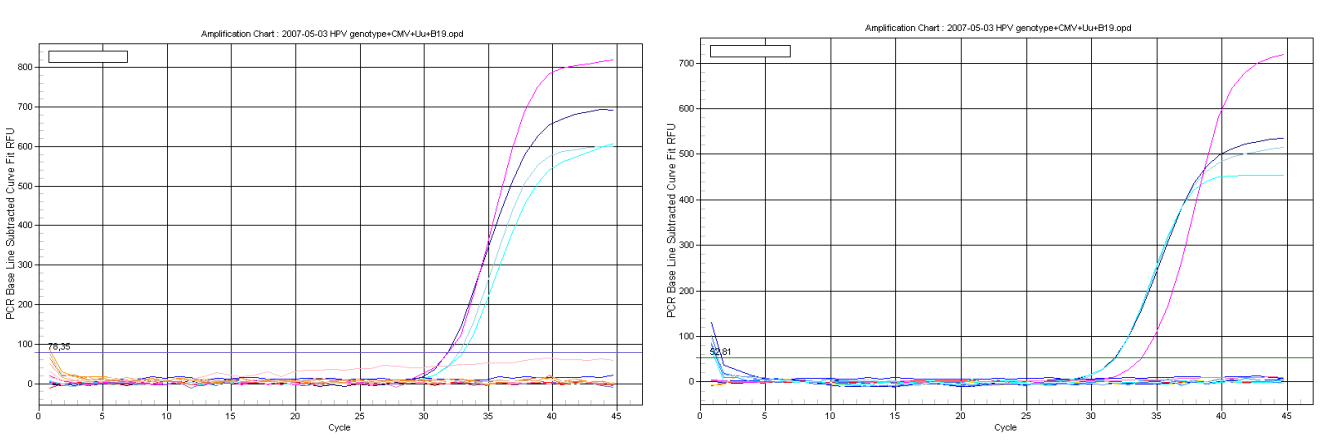

**ROX Cy5**

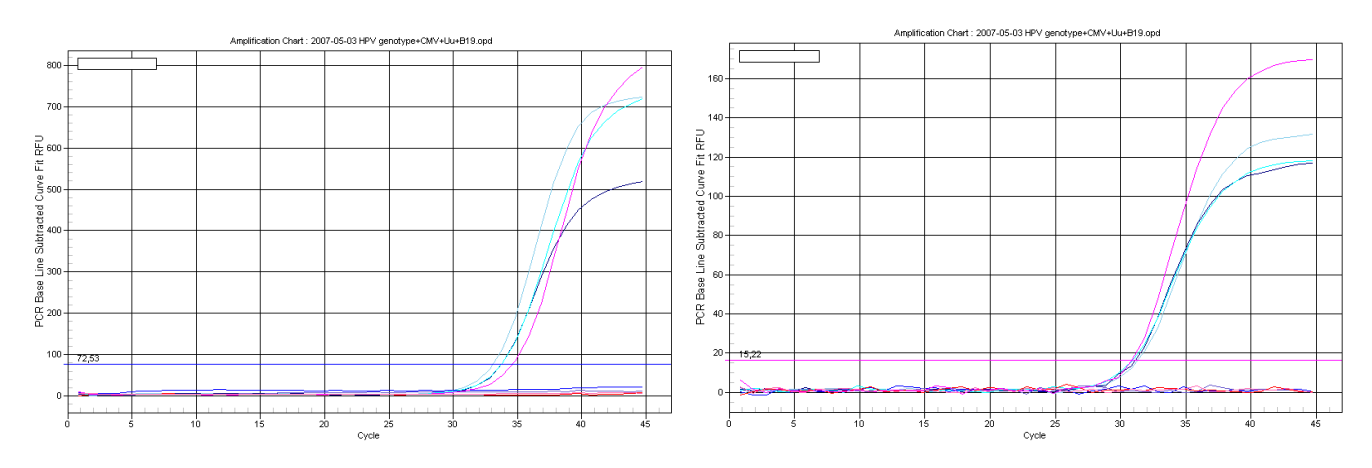

**Форма 2: REF** R-V25(RG,iQ,Mx) , **REF** H-0492-1-3 / **VER** 18.06.18 / стр. 39 из 44

#### **ПРИЛОЖЕНИЕ 3**

**ПРОВЕДЕНИЕ РЕАКЦИИ АМПЛИФИКАЦИИ И АНАЛИЗ РЕЗУЛЬТАТОВ ПРИ ПОМОЩИ ПРИБОРА «Mx3000P» («Stratagene», США)**

**Проведение реакции амплификации**

**ВНИМАНИЕ! Лампа должна быть прогрета до запуска эксперимента не менее 15 мин.**

 Установите пробирки в прибор строго согласно данной схеме плашки:

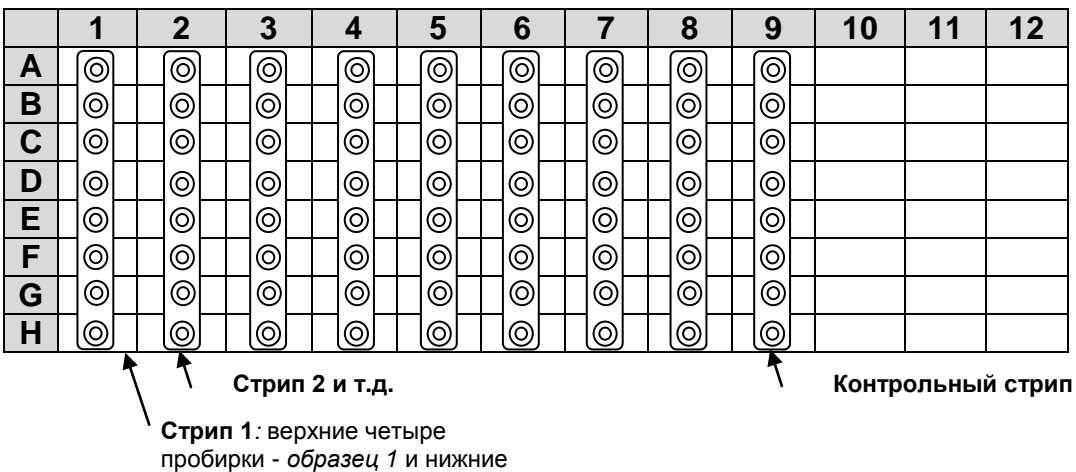

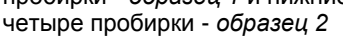

**ВНИМАНИЕ! Будьте внимательны! Не переворачивайте стрипы при установке в прибор.** 

**ВНИМАНИЕ! При установке не оставляйте пропусков между стрипами (даже если количество стрипов меньшее, чем изображено на рисунке), контрольный стрип устанавливайте последним.**

- Закройте фиксатор, закройте дверцу прибора.
- Включите прибор, запустите программу Stratagene Mx3000P
- В окне *«New Experiment Options»* выберите пункт *«Quantitative PCR (Multiple Standarts)»* и установите флажок *«Turn lamp on for warm-up»*.
- На вкладке «Plate Setup» задайте параметры съема флуоресценции с пробирок. Для этого:
	- Выберите все ячейки, в которых установлены исследуемые пробирки (удерживая клавишу «Ctrl» и выделяя необходимый диапазон мышью).
	- В выпадающем меню «Well type» выберите тип «Unknown» и поле «Collect fluorescence data» установите все четыре

флажка «FAM», «НЕХ», «ROX», «Су5».

- Далее дважды щелкая по каждой ячейке внесите подписи пробирок (Окно «Well Information»), (внести подписи образцов так же можно во время амплификации или после её окончания, вернувшись на эту вкладку). Рекомендуется подписывать только пробирки в рядах «А» и «Е», т.е. соответствующие первой из четырех пробирок для данного образца. Все четыре положительных контроля обозначьте как «+», все четыре отрицательных как «-».
- Перейдите на вкладку «Thermal Profile Setup», задайте  $\bullet$ программу амплификации.

#### Использование шаблонного файла для быстрого запуска эксперимента

Нажмите кнопку «Import...» справа от изображения профиля Перейдите термоциклирования. папку, содержащую  $\mathbf{B}$ прилагаемый к набору файл шаблона и откройте его. В окне необходимый «Thermal **Profile**» ПОЯВИТЬСЯ профиль термоциклирования.

#### Самостоятельное программирование

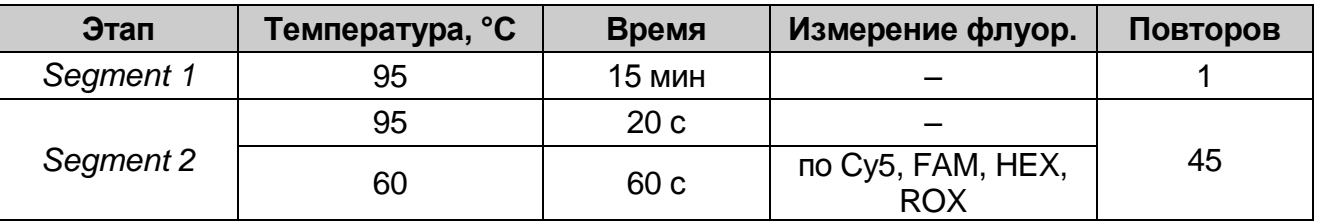

Запустите амплификацию, выбрав кнопку «Run», затем «Start» и присвоив имя файлу эксперимента.

ВНИМАНИЕ! Можно также использовать универсальную программу амплификации и детекции «АмплиСенс-1 Мх». С программы использованием этой ОДНОВРЕМЕННО МОЖНО проводить в одном приборе любое сочетание тестов по единой программе (например, совместно с тестами для выявления ДНК возбудителей ИППП).

Аналитические характеристики данного набора реагентов при использовании универсальной программы амплификации не изменяются.

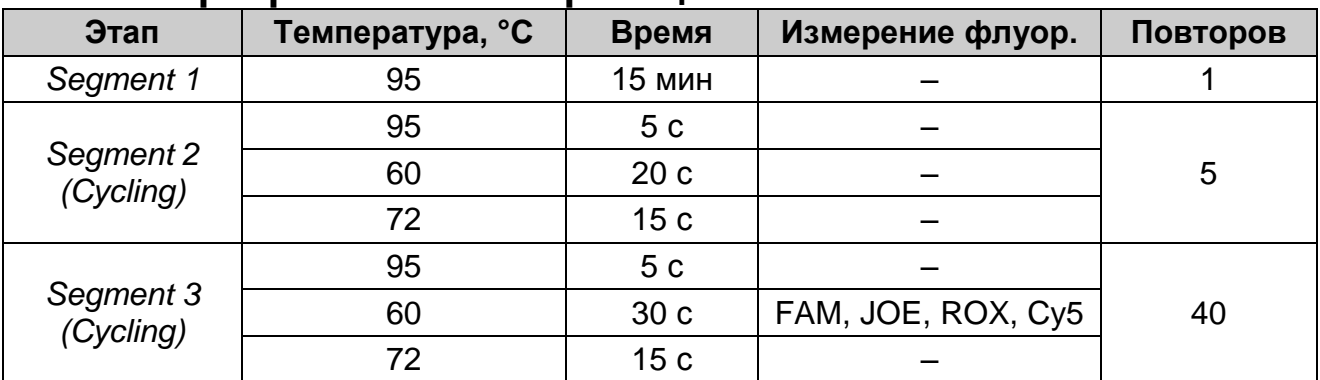

#### **Программа амплификации «АмплиСенс-1 Mx»**

#### **ОБРАБОТКА И АНАЛИЗ РЕЗУЛЬТАТОВ Обработка результатов**

- 1. Перейдите в раздел «Analysis» выбрав соответствующую кнопку на панели инструментов.<br>На открывшейся вкладке
- 2. На открывшейся вкладке «Analysis Selection/Setup» убедитесь, что все исследуемые образцы активны (ячейки соответствующие образцам должны иметь другой оттенок). В противном случае выберите все исследуемые образцы, удерживая клавишу Ctrl и выделяя необходимый диапазон мышью.
- 3. Перейдите на вкладку «Results».
- 4. Убедитесь, что все четыре флуоресцентных канала активны (кнопки «Cy5» «ROX» «HEX» «FAM» нажаты в поле «Dyes Shown» внизу окна программы).
- 5. В поле «Treshold fluorescense» убедитесь, что галочки стоят напротив всех четырех флуоресцентных каналов. Установите значения порогов:
	- $\bullet$  CY5 100
	- ROX 200
	- $\bullet$  HEX 50
	- FAM 300
- 6. В поле «Area to analyze» выберите пункт «Text Report». Визуально удостоверьтесь, что все данные сортированы по имени лунки (колонка «Well») по возрастанию. В противном случае однократно нажмите на имя колонки «Well».
- 7. Перейдите в меню «File», далее к пункту «Export Text Report» и далее к пункту «Export Text Report to Excel». В открывшемся окне Microsoft<sup>®</sup> Excel выделите все непустые ячейки и выберите пункт «Копировать».

8. Откройте прилагающийся к тест-системе файл Microsoft® Excel «AmpliSens FRT HR HPV GENOTYPE Mx Results Matrix.xls», согласитесь на включение макроса.

Примечание. Если при открытии документа Excel не (выдается активируется макрос coomsemcmsviouuee сообщение, кнопка «Результаты» неактивна) необходимо uзменить уровень безопасности Microsoft® Excel. Для этого меню выберите пункт  $\epsilon$ «Сервис»>«Макрос»>«Безопасность...» и установите средний уровень безопасности.

- 9. Нажмите кнопку «Вставить данные из буфера обмена».
- 10. Сохраните файл Microsoft® Excel под другим именем.
- результаты». «Выдать 11. Нажмите **КНОПКУ** B колонке «Результаты» появятся выявленные в образцах типы ВПЧ.

корректной обработки данных Для более программой необходимо в колонке «Name» обозначить положительные контроли как «+» или «К+», а отрицательные контроли как «-» или «К-»

#### Принципы, лежащие в основе автоматической обработки результатов:

Сигнал в данной пробирке по данному каналу считается положительным, если соответствующая кривая накопления флуоресценции пересекает линию порога. Характеристикой данного сигнала является пороговый цикл - цикл, которому соответствует точка пересечения флуоресцентной кривой и линии порога. Именно значения пороговых циклов, а так же их анализируются программой присутствие ОТСУТСТВИЕ ИЛИ автоматической обработки результатов.

#### Анализ результатов

Эксперимент считается валидным если:

- отрицательных контролях положительный B сигнал отсутствует по всем каналам FAM, HEX, ROX, Cy5.
- в положительном контроле выявляются все 12 типов ВПЧ.

#### В случае невалидности эксперимента все **BHUMAHUE!** полученные данные считаются недостоверными, требуется повтор эксперимента.

Результат выявления ДНК ВПЧ и генотипирования для данного

образца считается:

- *невалидным*, если хотя бы в одной пробирке стрипа не зарегистрировано ни одного положительного сигнала, в том числе нет сигнала внутреннего контроля (Cy5).
- *отрицательным*, если во всех четырех пробирках стрипа присутствует сигнал внутреннего контроля (канал Cy5) и отсутствуют сигналы по другим каналам (FAM, HEX, ROX).
- *положительным*  во всех остальных случаях.

**ВНИМАНИЕ! Допускается отсутствие сигнала внутреннего контроля (канал Cy5) в данной пробирке стрипа, если в ней регистрируется сигнал/сигналы по каналам FAM, HEX, ROX.**